#### [Shelly Cashman Series Microsoft Office 365 and Office 2016 Introductory 1st Edition Verma](https://testbankdeal.com/download/shelly-cashman-series-microsoft-office-365-and-office-2016-introductory-1st-edition-vermaat-test-bank/)at

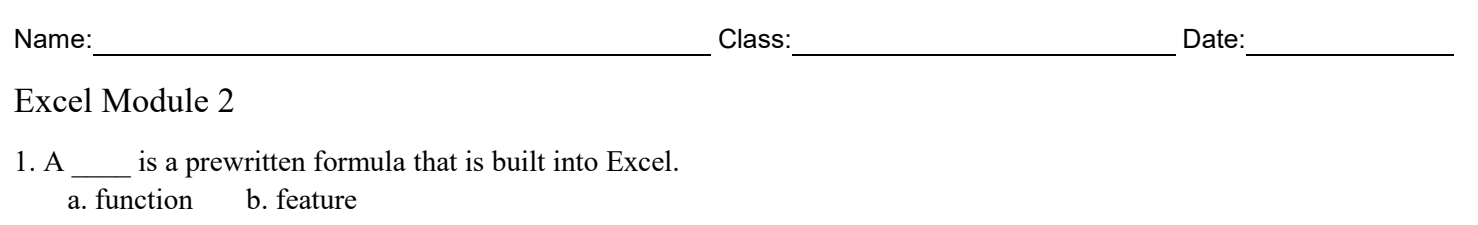

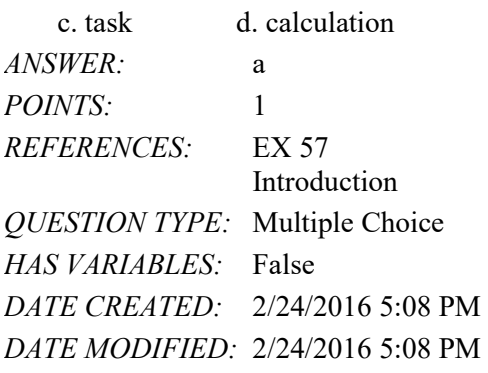

2. A(n) \_\_\_\_ circular reference occurs when a formula in a cell refers to another cell or cells that include a formula that refers back to the original cell.

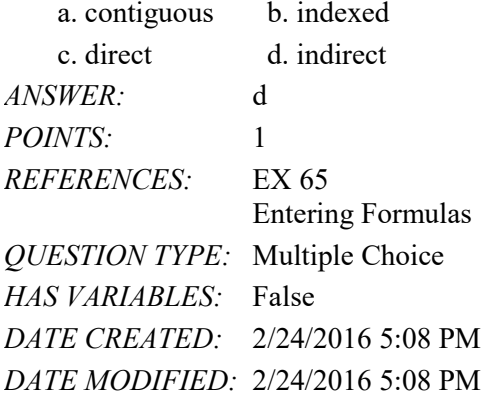

3. All of the following are valid Excel arithmetic operators EXCEPT \_\_\_\_.

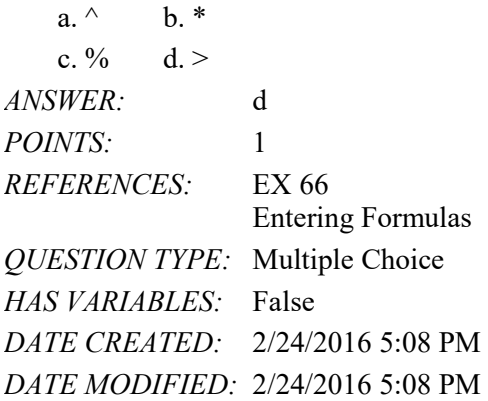

4. Which of the following calculations multiplies 23 by 0.01?

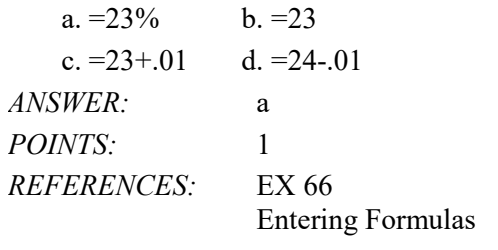

*QUESTION TYPE:* Multiple Choice *HAS VARIABLES:* False *DATE CREATED:* 2/24/2016 5:08 PM *DATE MODIFIED:* 2/24/2016 5:08 PM

5. When more than one arithmetic operator is involved in a formula, Excel follows the same basic order of \_\_\_\_ that you use in algebra.

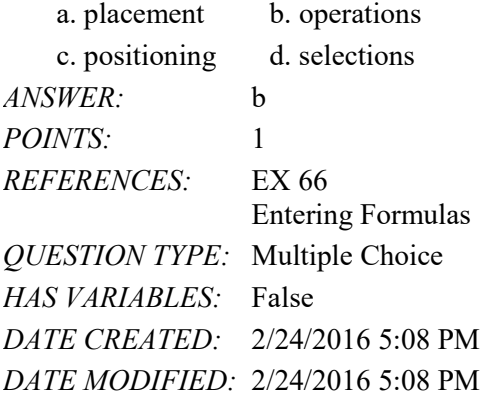

6. When Excel follows the order of operations, the formula,  $8 * 3 + 2$ , equals  $\qquad \qquad$ .

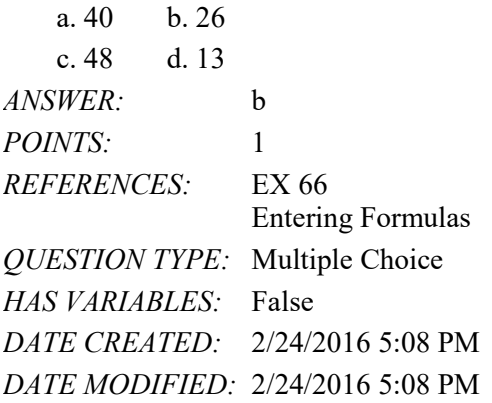

7. Which of the following happens when you enter the formula =G15 into a cell?

a. Excel recalculates all formulas in the worksheet

b. Excel assigns the sum of the values in the previous 15 cells to the active cell

c. Excel assigns the value in cell G15 to the active cell

d. Nothing; =G15 is an invalid formula

*ANSWER:* c *POINTS:* 1 *REFERENCES:* EX 67 Entering Formulas *QUESTION TYPE:* Multiple Choice *HAS VARIABLES:* False *DATE CREATED:* 2/24/2016 5:08 PM *DATE MODIFIED:* 2/24/2016 5:08 PM

8. The adjusted cell references in a copied and pasted formula are called cell references.

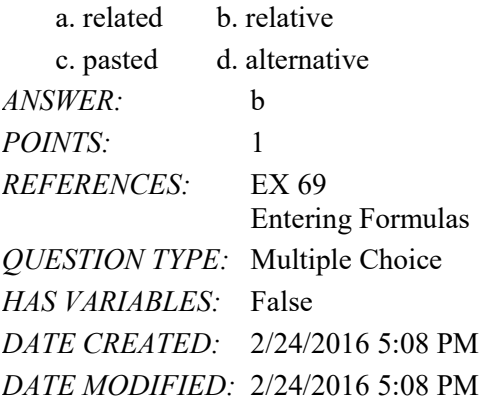

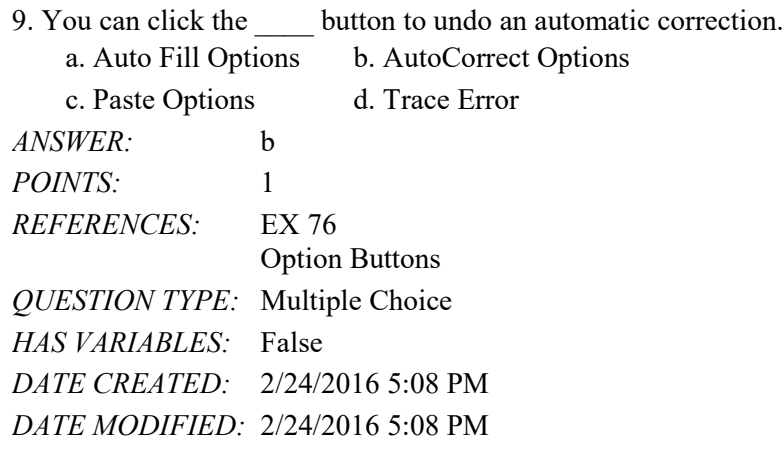

10. Which of the following Option buttons gives options for filling cells following a fill operation?

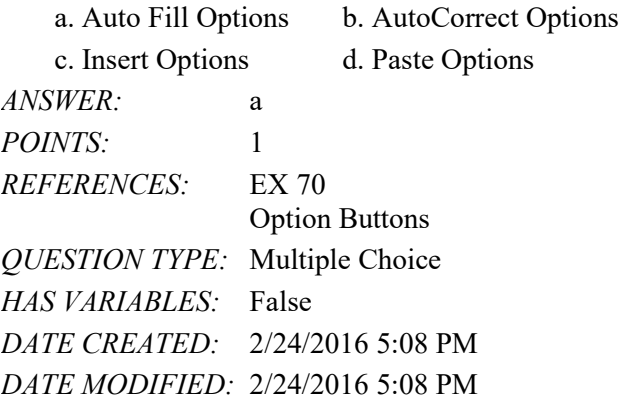

11. The \_\_\_\_\_ button lists error-checking options following the assignment of an invalid formula to a cell.

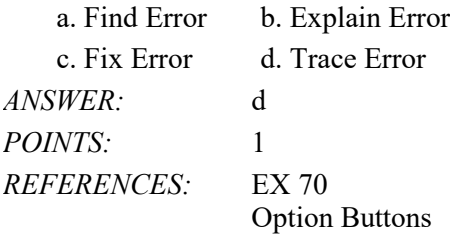

*QUESTION TYPE:* Multiple Choice *HAS VARIABLES:* False *DATE CREATED:* 2/24/2016 5:08 PM *DATE MODIFIED:* 2/24/2016 5:08 PM

12. The Option button lists formatting options following an insertion of cells, rows, or columns.

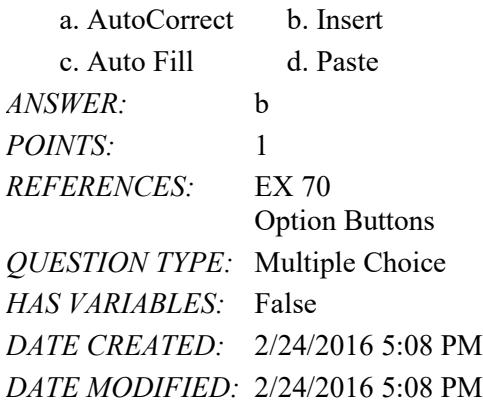

13. The function displays the highest value in a range. a. MIN b. SUM c. MAX d. AVERAGE *ANSWER:* c *POINTS:* 1 *REFERENCES:* EX 72 Using the AVERAGE, MAX, and MIN Functions *QUESTION TYPE:* Multiple Choice *HAS VARIABLES:* False *DATE CREATED:* 2/24/2016 5:08 PM *DATE MODIFIED:* 2/24/2016 5:08 PM

14. The function determines the lowest number in a range.

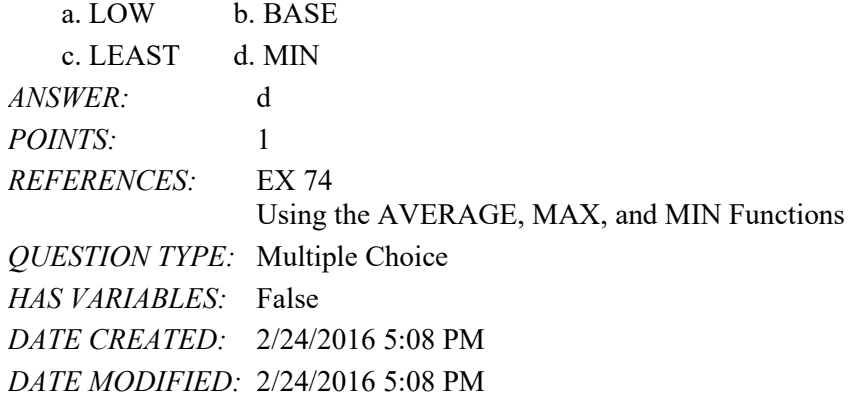

15. The function sums the numbers in the specified range and then divides the sum by the number of cells with numeric values in the range.

*Copyright Cengage Learning. Powered by Cognero.* Page 4 a. DIVSUM b. RANGEAVG

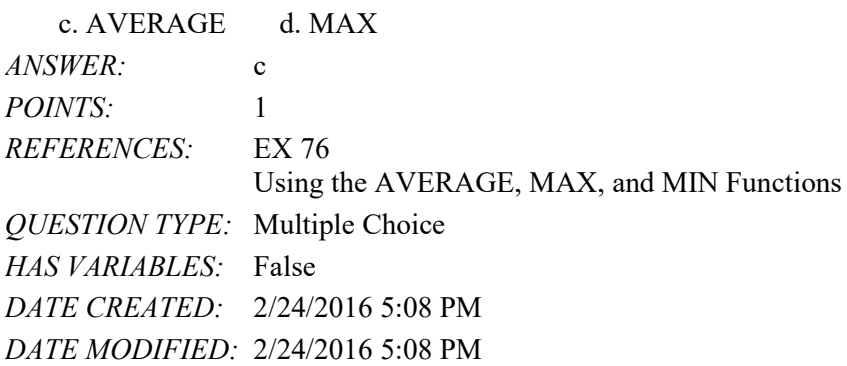

16. The AutoComplete list contains those functions that alphabetically match the letters you type following the equal sign.

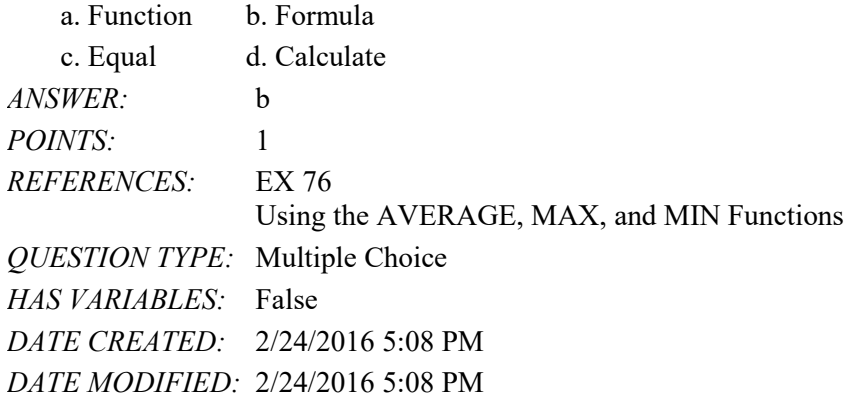

17. Excel automatically appends the \_\_\_\_\_ to complete the AVERAGE function when you click the Enter box or press the ENTER key.

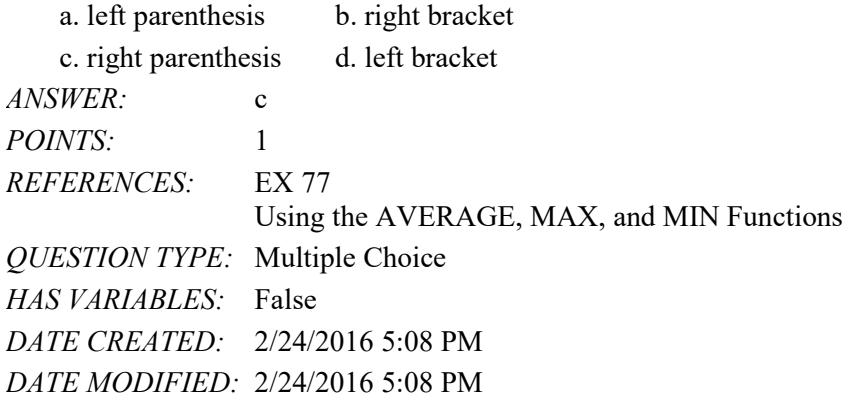

*Copyright Cengage Learning. Powered by Cognero.* Page 5 18. You can use the to check which cells are referenced in the formula assigned to the active cell. a. Formula Finder b. Range Finder c. Calculation Finder d. Function Finder *ANSWER:* b *POINTS:* 1 *REFERENCES:* EX 78 Verifying Formulas Using Range Finder *QUESTION TYPE:* Multiple Choice

#### Name: Class: Class: Class: Date: Date:

### Excel Module 2

*HAS VARIABLES:* False *DATE CREATED:* 2/24/2016 5:08 PM *DATE MODIFIED:* 2/24/2016 5:08 PM

19. A company or department may standardize with a specific \_\_\_\_ so that all of their documents have a similar appearance.

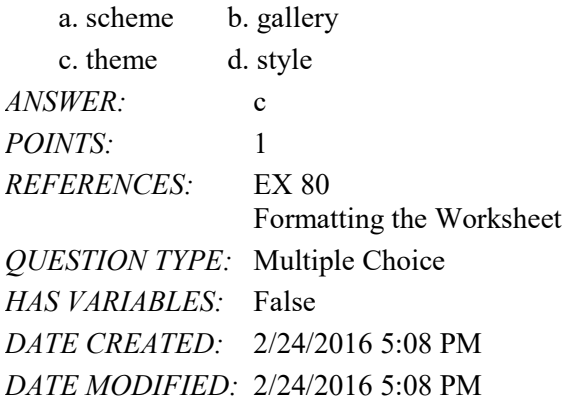

20. The button assigns a fixed dollar sign to the numbers in a selected range, with the dollar sign to the far left with spaces between it and the first digit in the cell.

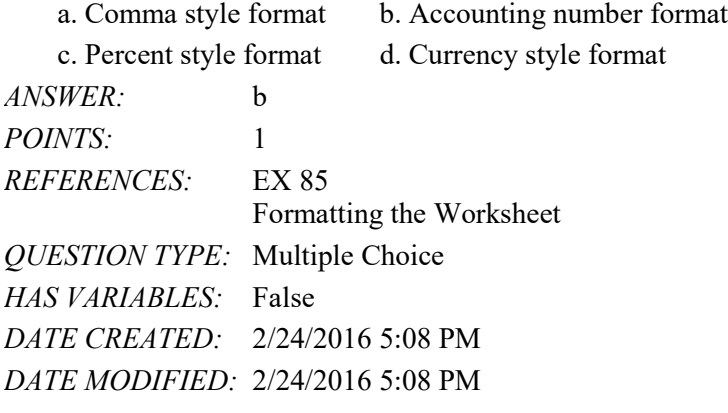

21. If you do not assign a format to a cell or cells in a column, the column width will remain characters.

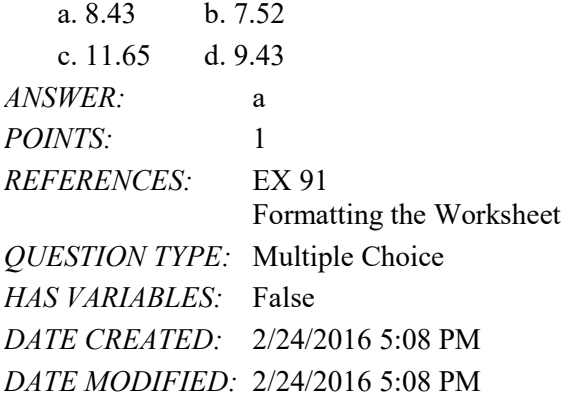

22. When you decrease the row height to \_\_\_\_, the row is hidden. a. 0 b. 1

## Name: Date: Date: Date: Date: Date: Date: Date: Date: Date: Date: Date: Date: Date: Date: Date: Date: Date: Date: Date: Date: Date: Date: Date: Date: Date: Date: Date: Date: Date: Date: Date: Date: Date: Date: Date: Date:

# Excel Module 2

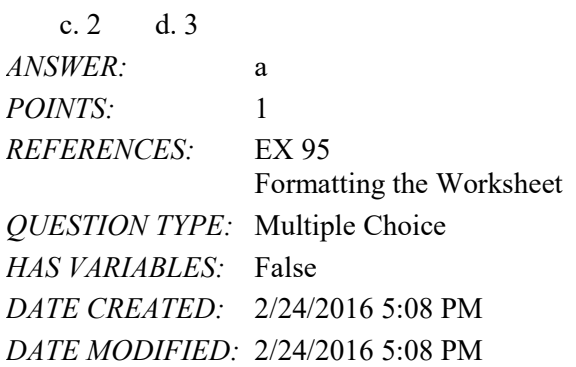

23. A \_\_\_\_\_ is text and graphics that print at the top of each page.

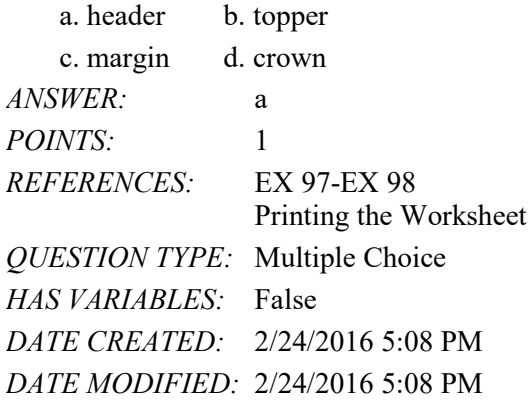

24. A \_\_\_\_ is text and graphics that print at the bottom of every page.

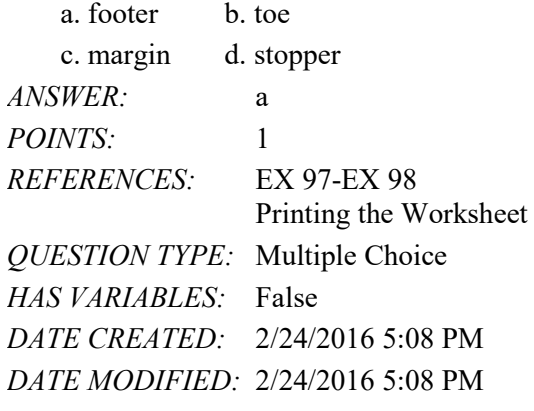

25. The default view in Excel is called \_\_\_\_ view. a. Normal b. Standard c. Basic d. Values *ANSWER:* a *POINTS:* 1 *REFERENCES:* EX 98 Printing the Worksheet *QUESTION TYPE:* Multiple Choice *HAS VARIABLES:* False

*DATE CREATED:* 2/24/2016 5:08 PM *DATE MODIFIED:* 2/24/2016 5:08 PM

26. \_\_\_\_ view allows you to create or modify a worksheet while viewing how it will look in printed format.

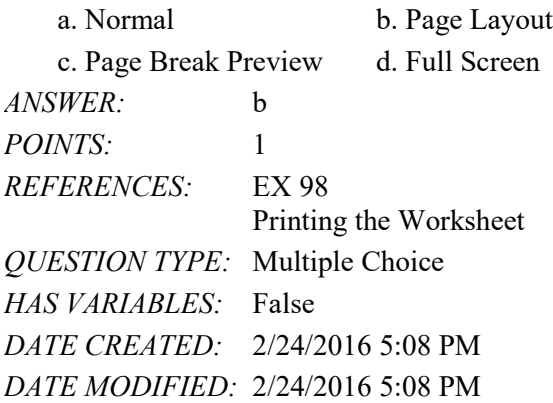

27. To print a range of cells in the active worksheet, click \_\_\_\_\_ in the Settings area in the Print gallery.

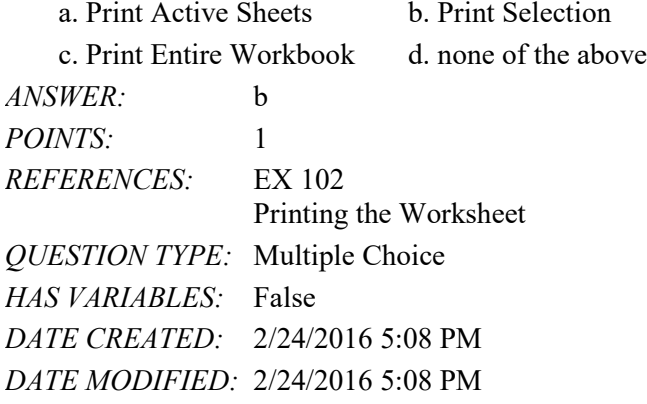

### **Modified Multiple Choice**

28. When designing a worksheet, which steps should be taken to ensure that functional considerations supersede visual aesthetics?

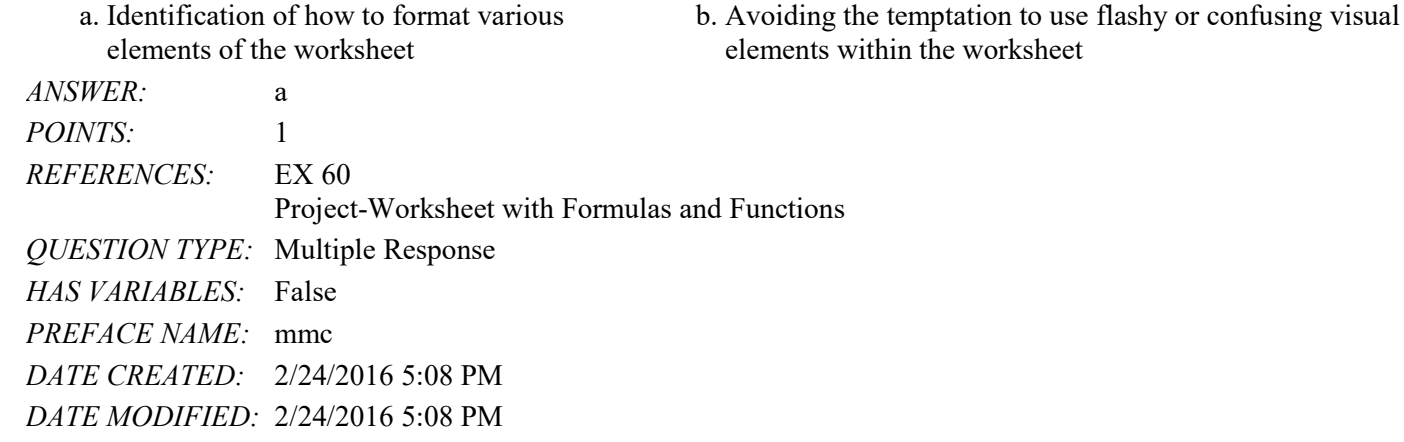

29. Which of the following are valid formulas?

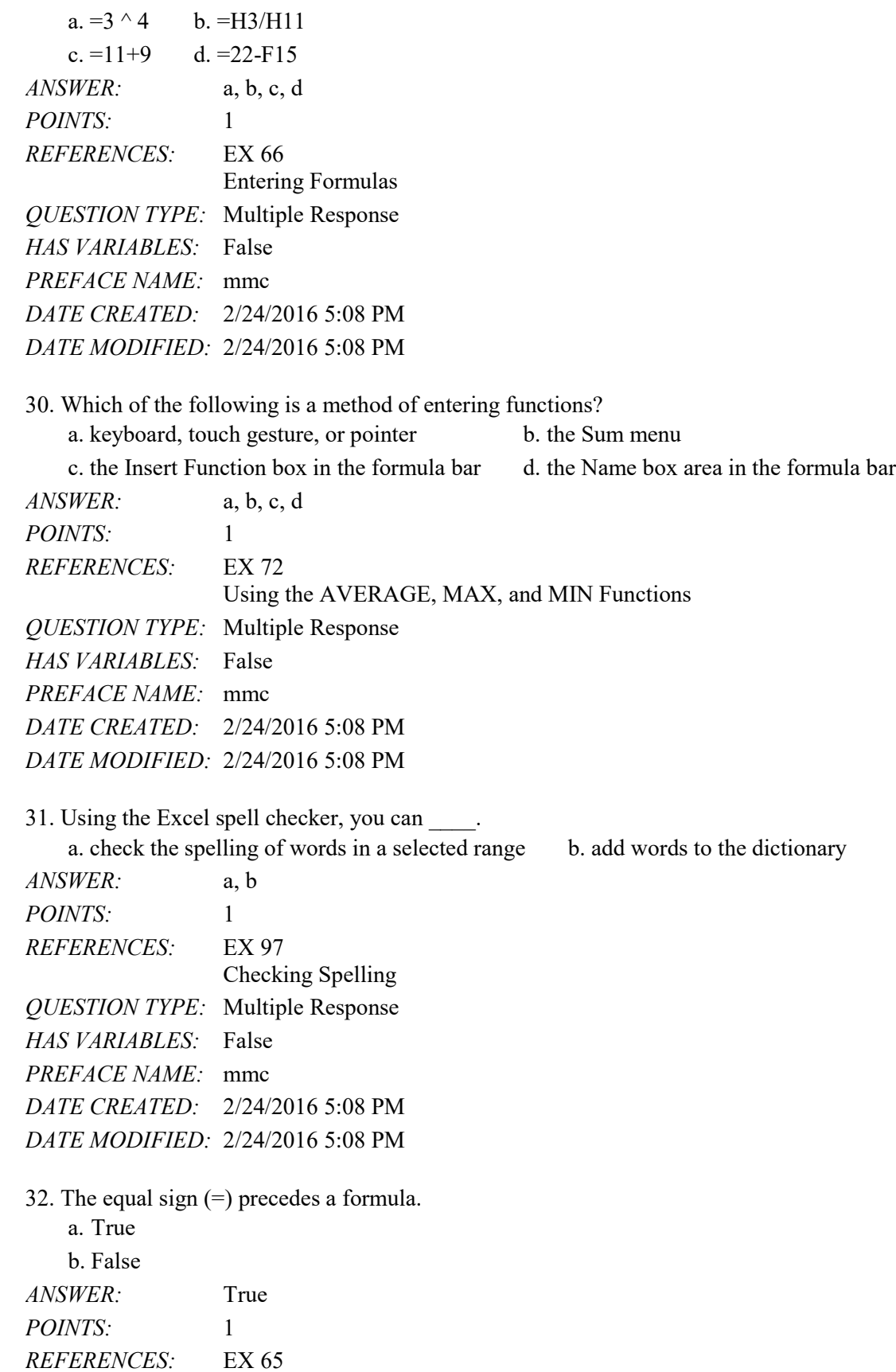

# Name: Class: Date:

### Excel Module 2

Entering the Formulas *QUESTION TYPE:* True / False *HAS VARIABLES:* False *DATE CREATED:* 2/24/2016 5:08 PM *DATE MODIFIED:* 2/24/2016 5:08 PM

33. The most common error when entering a formula is to reference the wrong cell in the formula.

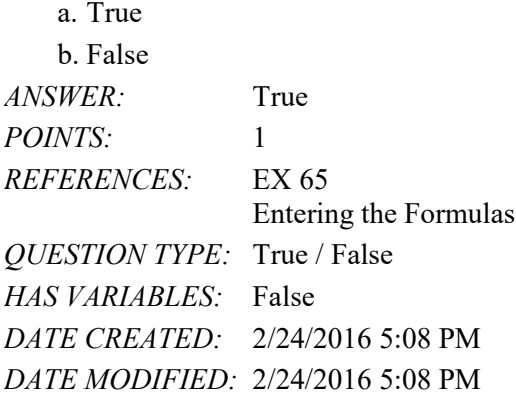

34. An asterisk (\*) following a cell reference in a formula is the arithmetic operator that directs Excel to perform the division operation.

a. True b. False *ANSWER:* False *POINTS:* 1 *REFERENCES:* EX 65 Entering the Formulas *QUESTION TYPE:* True / False *HAS VARIABLES:* False *DATE CREATED:* 2/24/2016 5:08 PM *DATE MODIFIED:* 2/24/2016 5:08 PM

35. The arithmetic operator, ^, directs Excel to perform the division operation.

a. True b. False *ANSWER:* False *POINTS:* 1 *REFERENCES:* EX 66 Entering the Formulas *QUESTION TYPE:* True / False *HAS VARIABLES:* False *DATE CREATED:* 2/24/2016 5:08 PM *DATE MODIFIED:* 2/24/2016 5:08 PM

*Copyright Cengage Learning. Powered by Cognero.* Page 10 36. As in algebra, you can use brackets to override the order of operations Excel follows to perform formula calculations.

## Name: Date: Date: Date: Date: Date: Date: Date: Date: Date: Date: Date: Date: Date: Date: Date: Date: Date: Date: Date: Date: Date: Date: Date: Date: Date: Date: Date: Date: Date: Date: Date: Date: Date: Date: Date: Date:

# Excel Module 2

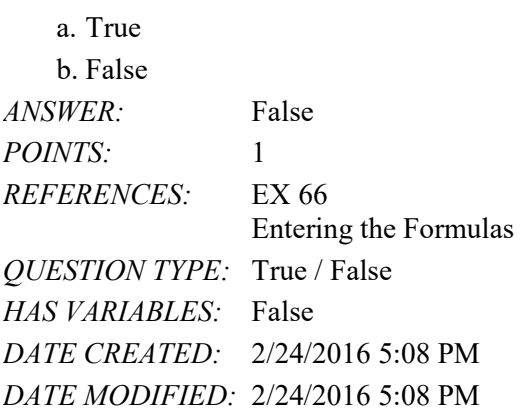

37. Moving from left to right, the first calculation in the order of operations is negation (-).

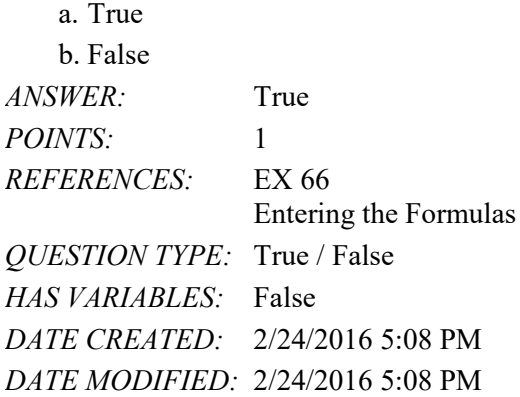

38. Point mode allows you to select cells for use in a formula by using your finger or the pointer.

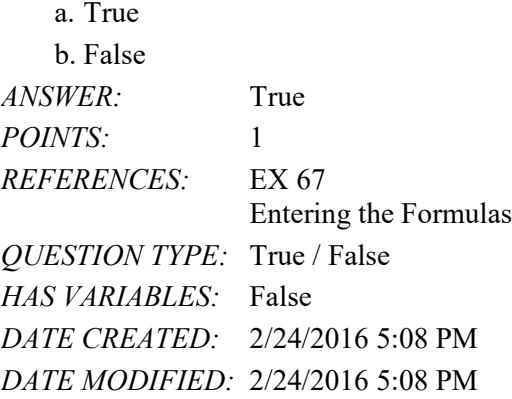

39. Using Point mode to enter formulas often is faster and more accurate than using the keyboard to type the entire formula.

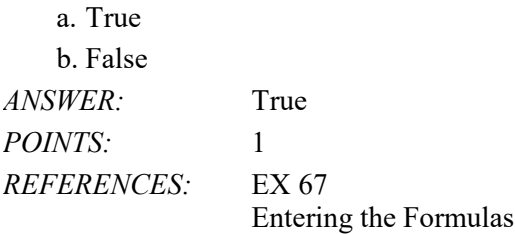

*QUESTION TYPE:* True / False *HAS VARIABLES:* False *DATE CREATED:* 2/24/2016 5:08 PM *DATE MODIFIED:* 2/24/2016 5:08 PM

40. The Insert Options button lists formatting options.

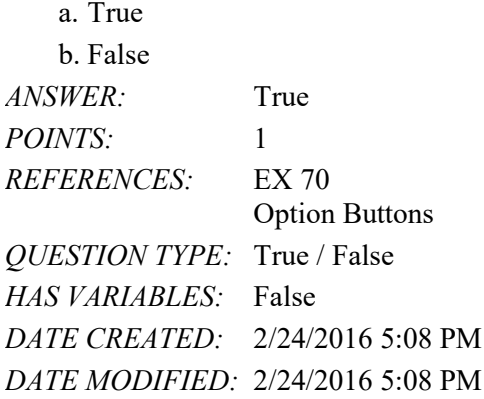

41. Excel has more than 400 functions that perform just about every type of calculation you can imagine.

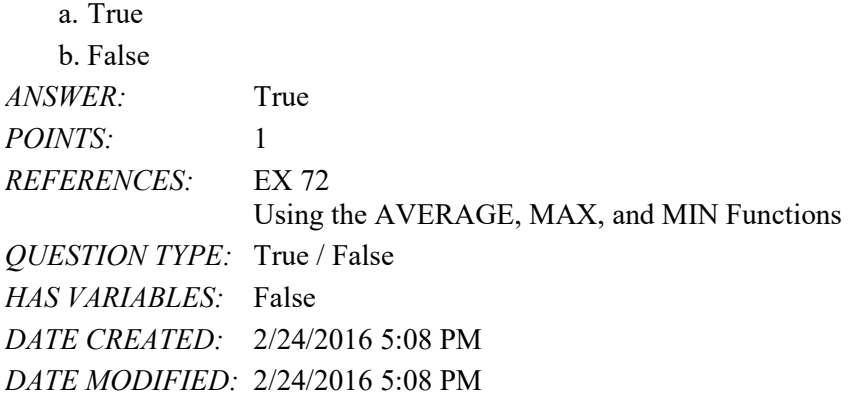

42. Clicking the Create Function box opens the Function Arguments dialog box.

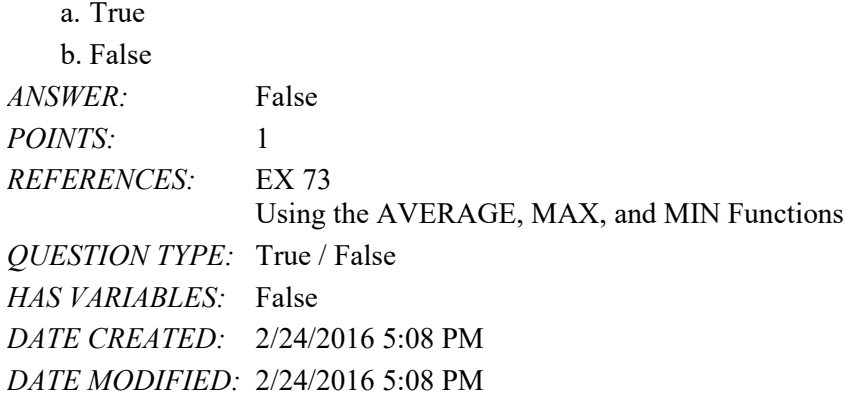

#### 43. The Sum button menu allows you to enter one of five often-used functions easily into a cell. a. True

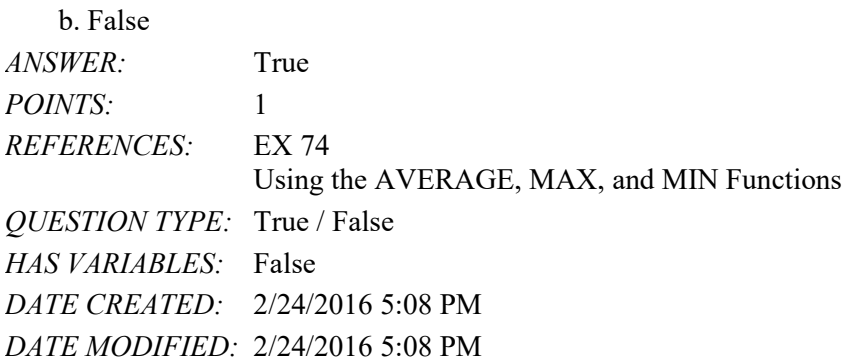

44. Excel attempts to guess which cells you want to include in the function by looking for ranges that are adjacent to the selected cell and that contain numeric data.

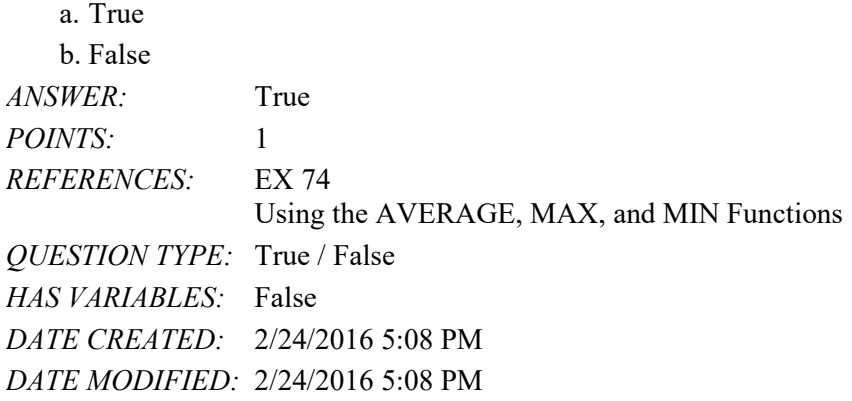

45. The range automatically selected by Excel is always correct.

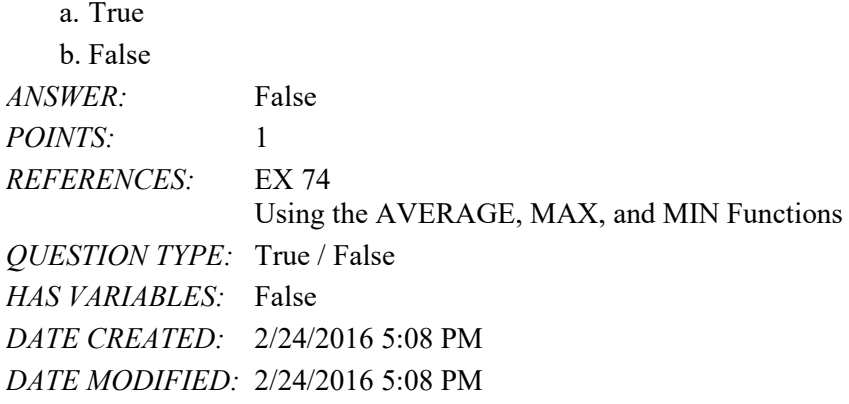

46. You can use the arrow keys to complete an entry in Point mode.

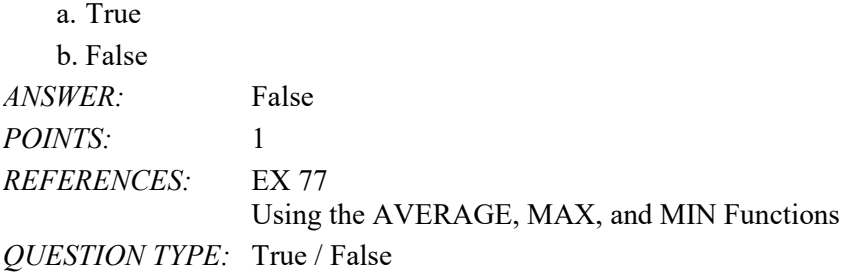

#### Name: Class: Class: Class: Date: Date:

# Excel Module 2

*HAS VARIABLES:* False *DATE CREATED:* 2/24/2016 5:08 PM *DATE MODIFIED:* 2/24/2016 5:08 PM

47. The AVERAGE function requires that the argument be included within parentheses following the function name.

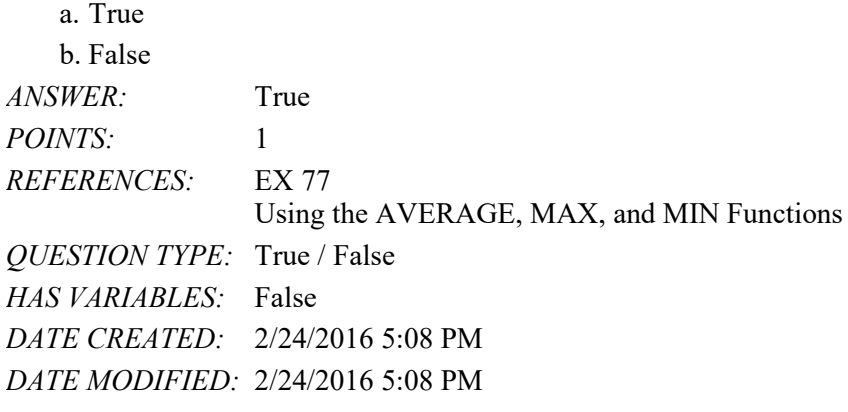

48. When you click the Decrease Font Size button, Excel assigns the next highest font size in the Font Size gallery.

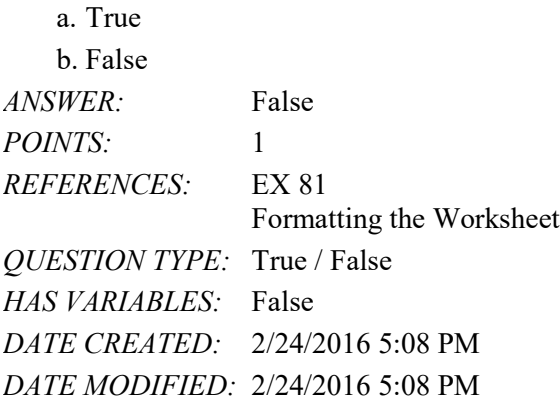

49. You can click the Format Cells Dialog Box Launcher to open the Format Cells dialog box.

a. True b. False *ANSWER:* True *POINTS:* 1 *REFERENCES:* EX 84 Formatting the Worksheet *QUESTION TYPE:* True / False *HAS VARIABLES:* False *DATE CREATED:* 2/24/2016 5:08 PM *DATE MODIFIED:* 2/24/2016 5:08 PM

50. You cannot format an entire column at once.

- a. True
- b. False

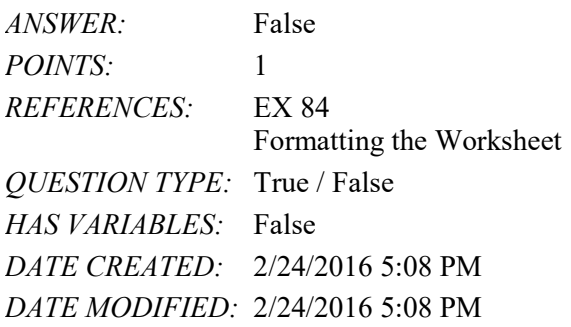

51. To select a number format, you can choose a category in the Number tab in the Format Cells dialog box and then select the number of decimal places, whether or not a dollar sign should be displayed, and how negative numbers should appear.

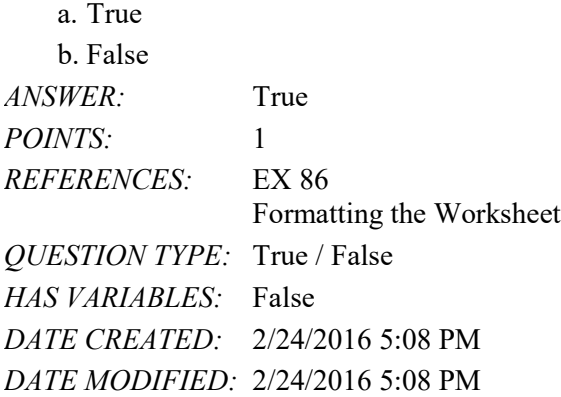

52. With the accounting number style, a floating dollar sign appears immediately to the left of the first digit in a dollar value with no spaces.

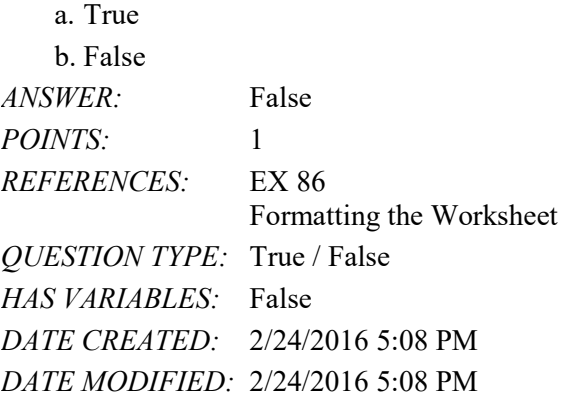

53. The Percent Style button instructs Excel to display a value as a percentage, determined by multiplying the cell entry by 100, rounding the result to the nearest percent, and adding a percent sign.

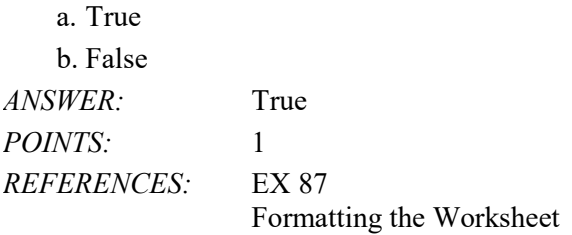

## Name: Date: Date: Date: Date: Date: Date: Date: Date: Date: Date: Date: Date: Date: Date: Date: Date: Date: Date: Date: Date: Date: Date: Date: Date: Date: Date: Date: Date: Date: Date: Date: Date: Date: Date: Date: Date:

### Excel Module 2

*QUESTION TYPE:* True / False *HAS VARIABLES:* False *DATE CREATED:* 2/24/2016 5:08 PM *DATE MODIFIED:* 2/24/2016 5:08 PM

54. Best fit means that the width of the column will be increased or decreased by a percentage you specify.

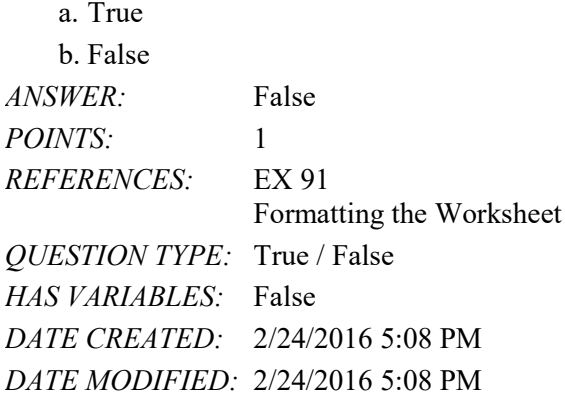

55. When Excel recognizes that you entered a date in mm/dd/yy format, it automatically formats the date as

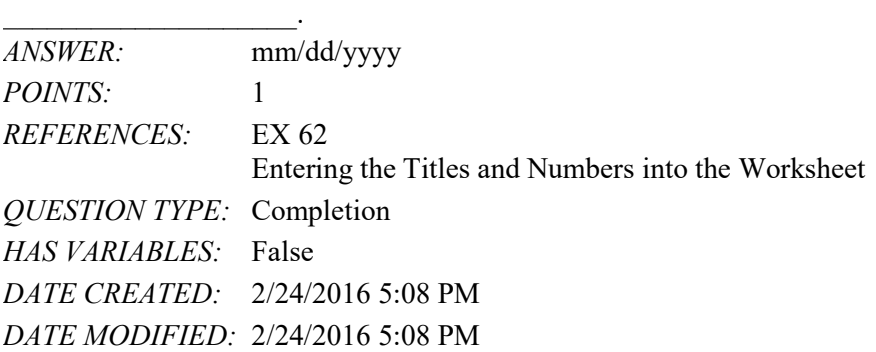

56. One of the reasons Excel is such a valuable tool is that you can assign  $a(n)$  \_\_\_\_\_\_\_\_\_\_\_\_\_\_\_\_\_\_\_\_\_\_ to a cell, and Excel will calculate the result.

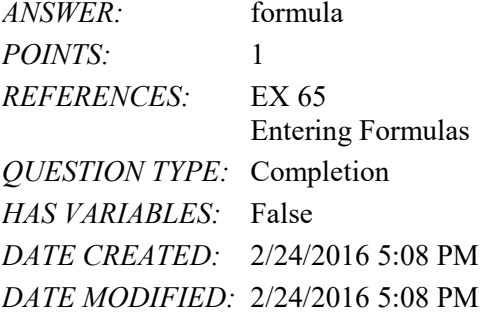

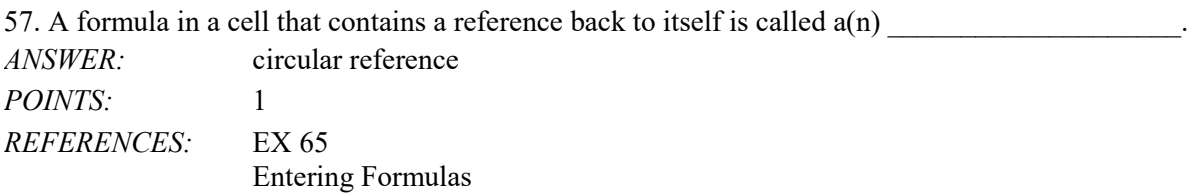

#### Name: Class: Class: Class: Date: Date:

#### Excel Module 2

*QUESTION TYPE:* Completion *HAS VARIABLES:* False *DATE CREATED:* 2/24/2016 5:08 PM *DATE MODIFIED:* 2/24/2016 5:08 PM

58. The / arithmetic operator indicates \_\_\_\_\_\_\_\_\_\_\_\_\_\_\_\_. *ANSWER:* division *POINTS:* 1 *REFERENCES:* EX 66 Entering Formulas *QUESTION TYPE:* Completion *HAS VARIABLES:* False *DATE CREATED:* 2/24/2016 5:08 PM *DATE MODIFIED:* 2/24/2016 5:08 PM

59. In the order of operations, the last operation Excel performs is \_\_\_\_\_\_\_\_\_\_\_\_\_\_\_\_\_\_. *ANSWER:* subtraction addition *POINTS:* 1 *REFERENCES:* EX 66 Entering Formulas *QUESTION TYPE:* Completion

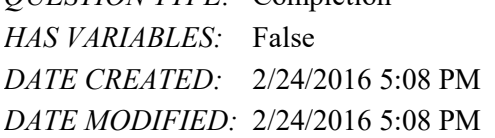

60. The \_\_\_\_\_\_\_\_\_\_\_\_\_\_\_\_\_\_\_\_ is a small black square in the lower-right corner of the active cell or active range. *ANSWER:* fill handle *POINTS:* 1 *REFERENCES:* EX 69 Entering Formulas *QUESTION TYPE:* Completion *HAS VARIABLES:* False *DATE CREATED:* 2/24/2016 5:08 PM *DATE MODIFIED:* 2/24/2016 5:08 PM  $61$ . Vou can press the  $\sim$  key to quit Range Finder.

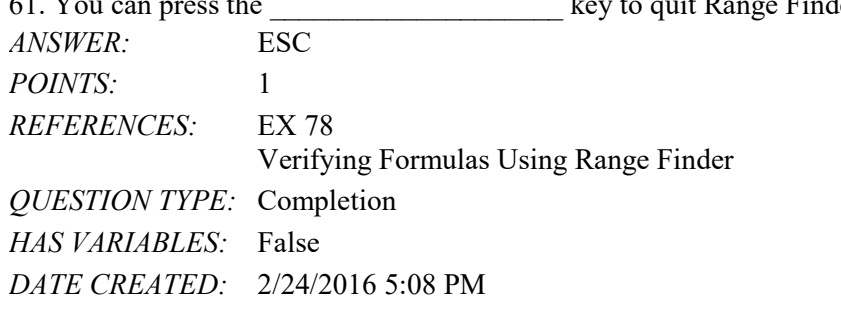

### *DATE MODIFIED:* 2/24/2016 5:08 PM

62. Of warmer and cooler colors, the kind of colors that tend to reach toward the reader are colors.

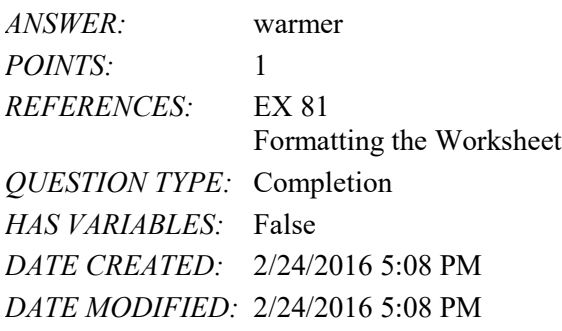

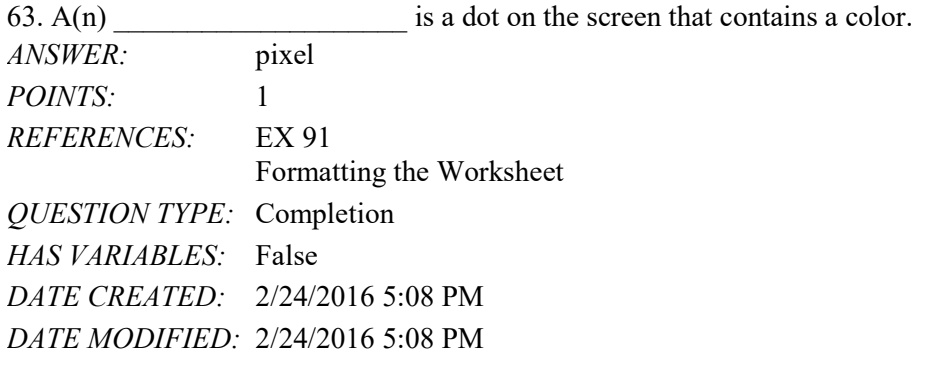

64. **Example 12** means that the width of a column will be increased or decreased so the widest entry will fit in the column. *ANSWER:* Best fit *POINTS:* 1 *REFERENCES:* EX 91 Formatting the Worksheet *QUESTION TYPE:* Completion *HAS VARIABLES:* False *DATE CREATED:* 2/24/2016 5:08 PM *DATE MODIFIED:* 2/24/2016 5:08 PM

65. \_\_\_\_\_\_\_\_\_\_\_\_\_\_\_\_\_\_\_\_ is a technique that can be used to conceal data that might not be relevant to a particular report or sensitive data that others should not see.

*ANSWER:* Hiding cells Hiding *POINTS:* 1 *REFERENCES:* EX 92 Formatting the Worksheet *QUESTION TYPE:* Completion *HAS VARIABLES:* False *DATE CREATED:* 2/24/2016 5:08 PM

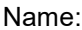

*DATE MODIFIED:* 2/24/2016 5:08 PM

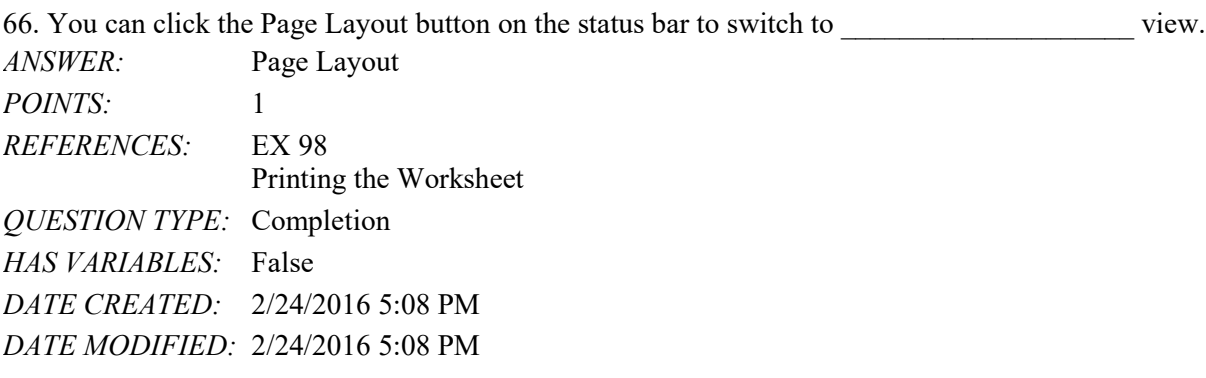

67. \_\_\_\_\_\_\_\_\_\_\_\_\_\_\_\_\_\_\_\_ are those portions of a printed page outside the main body of the printed document and always are blank when printed. *ANSWER:* Margins *POINTS:* 1

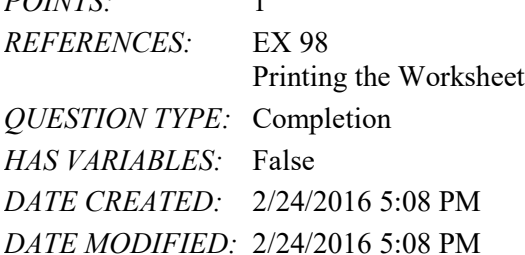

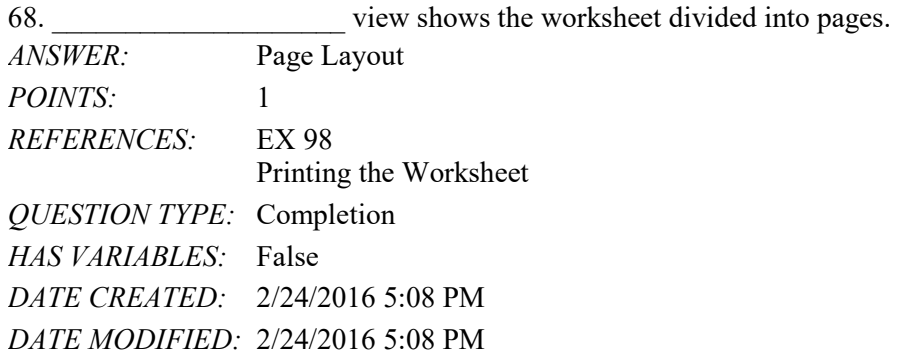

69. Cooler colors tend to pull away from the reader. \_\_\_\_\_\_\_\_\_\_\_\_\_\_\_\_\_\_\_\_\_\_\_\_\_\_\_\_ *ANSWER:* True *POINTS:* 1 *REFERENCES:* EX 81 Formatting the Worksheet *QUESTION TYPE:* Modified True / False *HAS VARIABLES:* False *DATE CREATED:* 2/24/2016 5:08 PM *DATE MODIFIED:* 2/24/2016 5:08 PM

70. While holding down the ALT key, you can select nonadjacent ranges and cells.

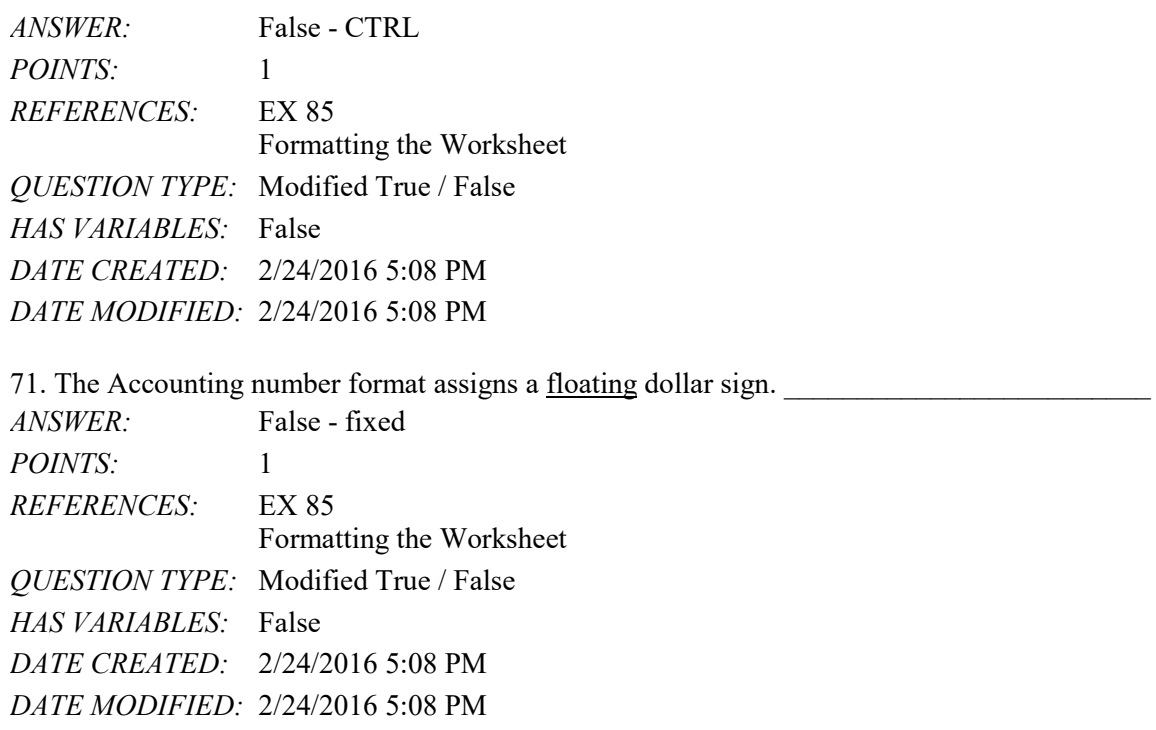

#### **Critical Thinking Questions Case 2-1**

Leo, owner of Leo's Bread Company, recently installed Excel 2013 and created a new workbook to track sales of different types of bread. He wants to determine which types of bread are the most popular among his customers. He is particularly interested in sales of rye bread, onion rolls, and bagels. Leo has formatted the sales numbers with the Accounting number format.

72. After Leo enters the sales numbers into the cells, he decides he does not want the fixed dollar sign to appear on the far left of the cell, separated by spaces from the actual value. He would prefer that the dollar sign appear immediately to the left of the first digit of the value. To specify a floating dollar sign, which of the following formats should Leo apply?

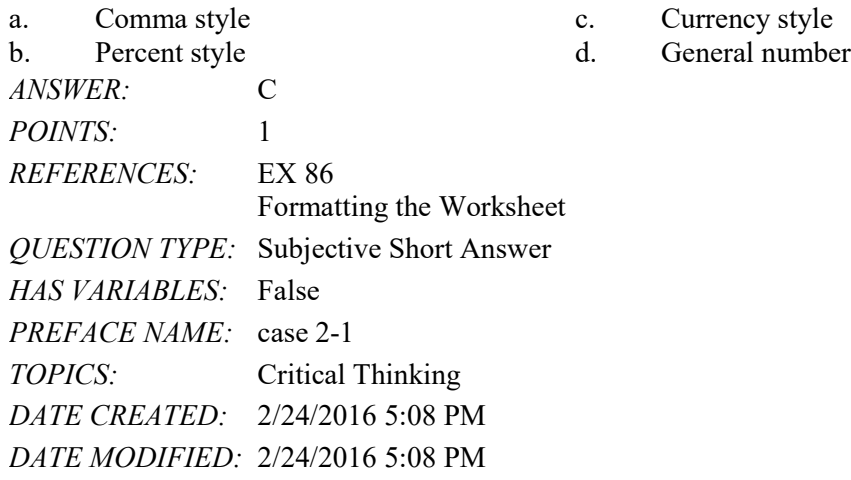

73. Leo wants the sales numbers for rye bread, onion rolls, and bagels to look different each time the sales for each exceeds \$500. What Excel feature can Leo use to accomplish this?

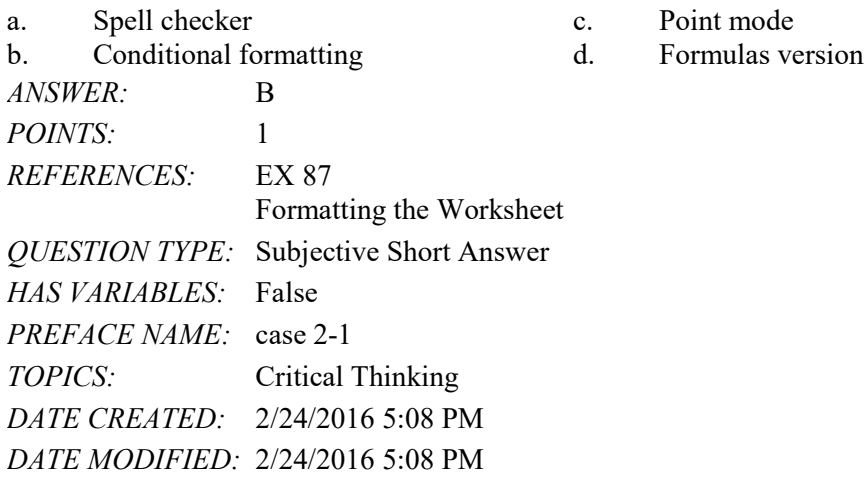

#### **Critical Thinking Questions Case 2-2**

Anna is a competitive runner. She wants to improve her performance and decides to keep track of data for six months to determine if the time of day or year she runs affects her performance. Her worksheet contains the following data: start and end time, total time, and distance.

74. After three months, Anna wants to the know the average distance she runs. What should she do to calculate the average distance?

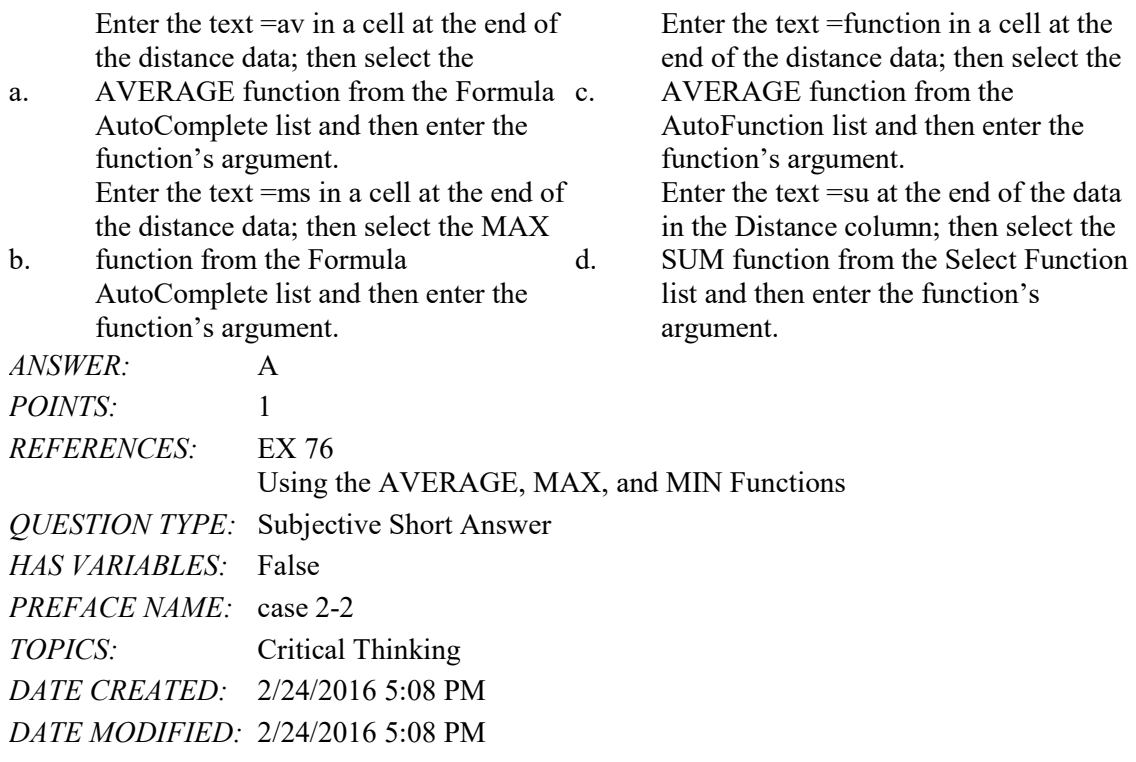

75. Now Anna wants to know the longest total time she has run. By looking at the total time values, she finds the longest total time to be 54 minutes. Instead of manually entering that value in a cell below the total time data, Anna decides to use the MAX function to determine the longest total time. Why did Anna prefer to use the MAX function?

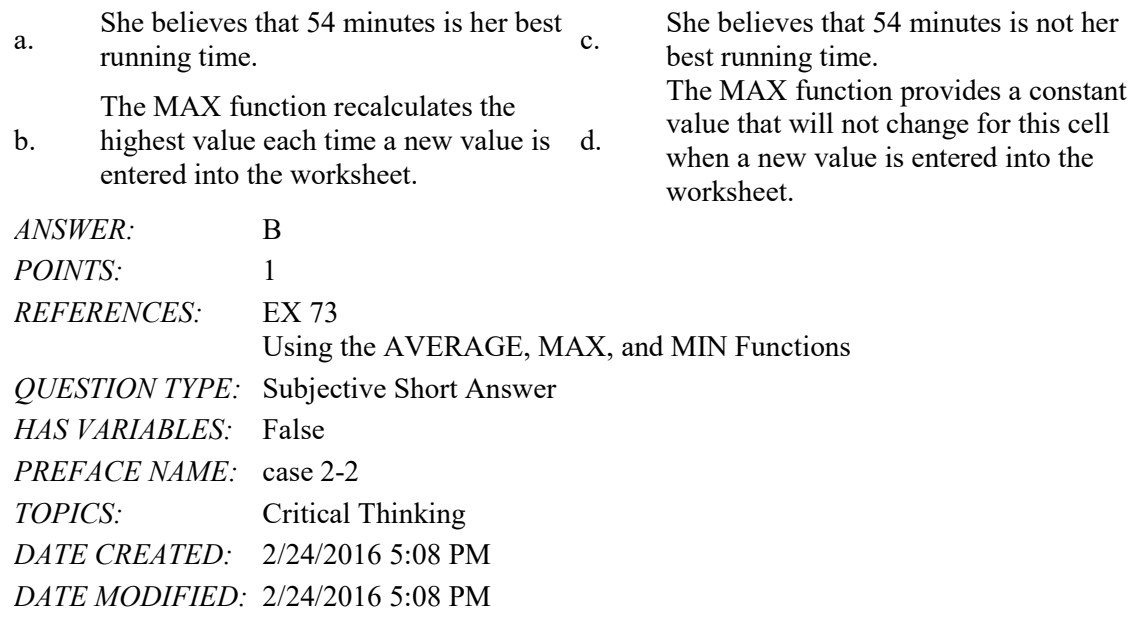

#### Name: Class: Date:

# Excel Module 3

1. Cell references in a formula are called \_\_\_\_.

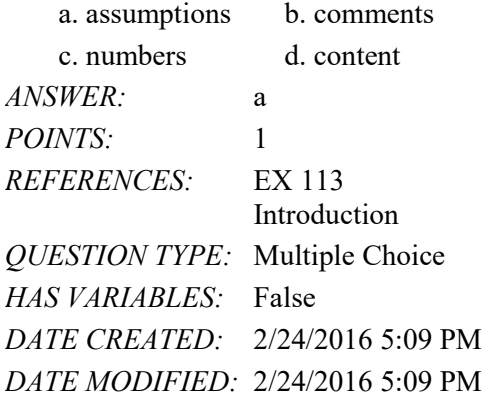

2. When you set up a worksheet, you should use cell references in formulas whenever possible, rather than \_\_\_\_ values.

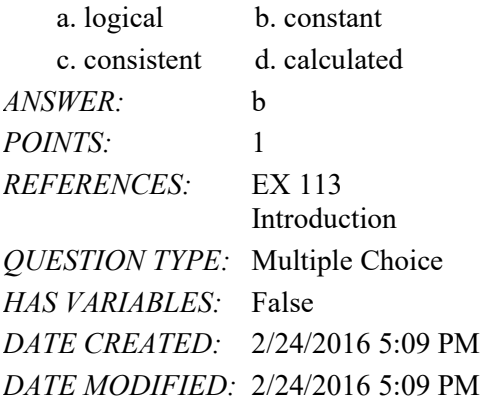

3. The \_\_\_\_ Auto Fill Option that fills the destination area using the format of the source area; no content is filled. a. Copy Cells b. Fill Formatting Only c. Fill Without Formatting d. none of the above *ANSWER:* b *POINTS:* 1

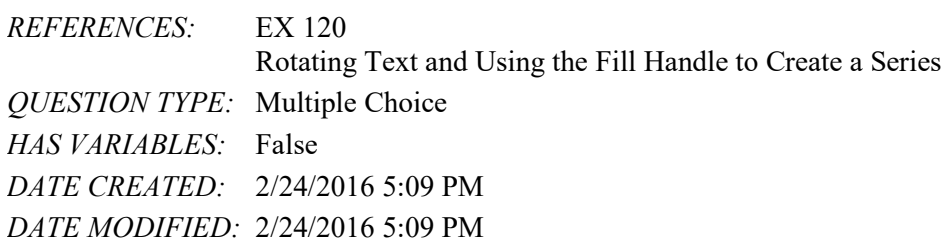

4. Which of the following Auto Fill Options menu options is the same as the Fill Series option?

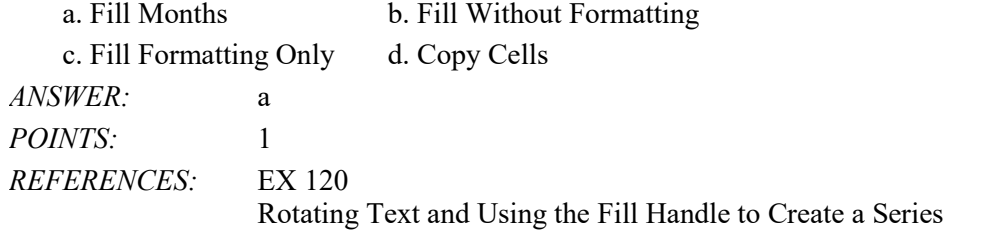

#### Name: Class: Class: Class: Date: Date:

### Excel Module 3

*QUESTION TYPE:* Multiple Choice *HAS VARIABLES:* False *DATE CREATED:* 2/24/2016 5:09 PM *DATE MODIFIED:* 2/24/2016 5:09 PM

5. Which of the following cell contents is extended to Qtr3, Qtr4, and Qtr1 by dragging the fill handle?

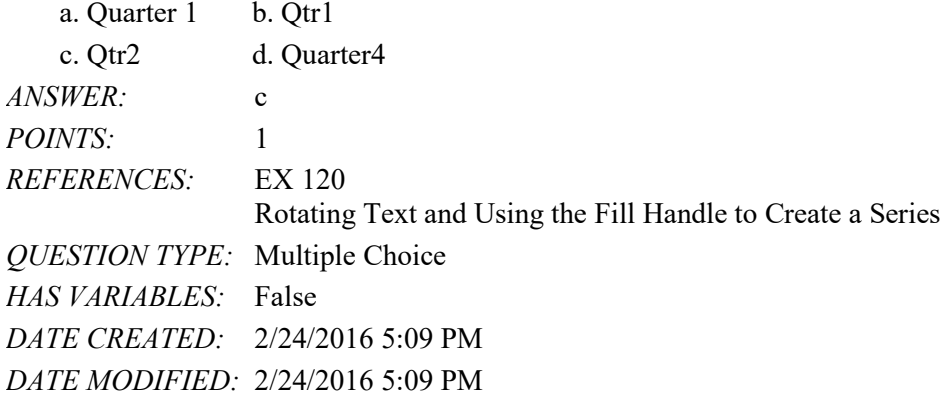

6. Which of the following is an extension of the fill pattern Sunday, Tuesday?

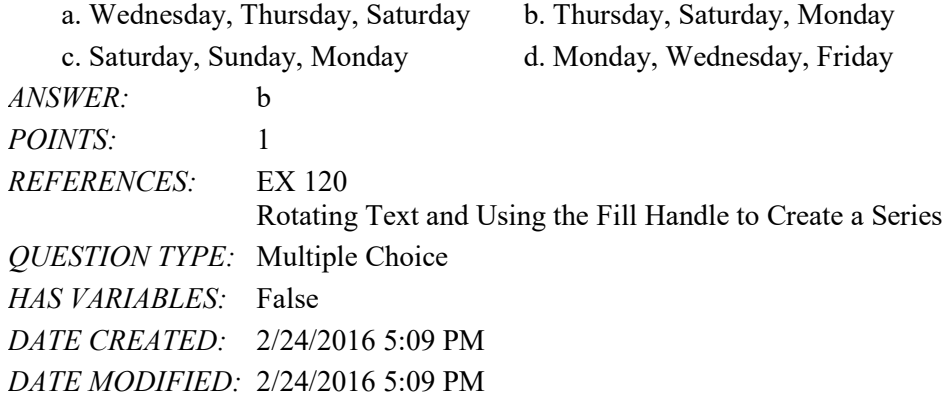

7. The Increase Indent button indents the contents of a cell to the right by \_\_\_\_ spaces each time you click it.

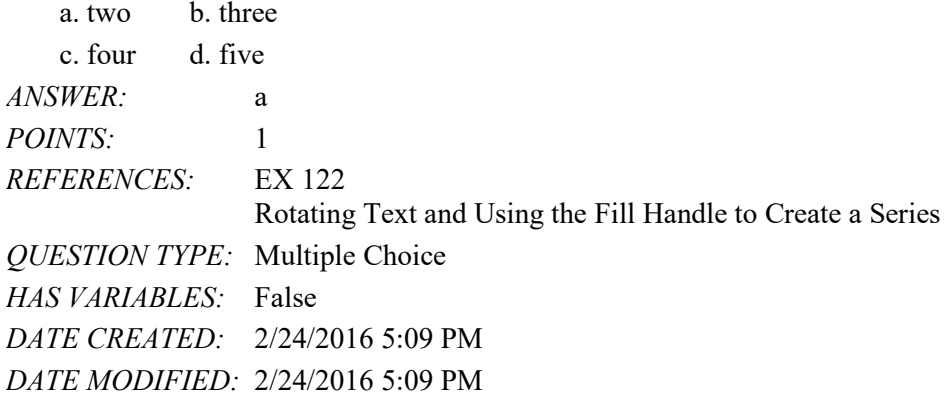

8. The Copy button copies the contents and format of the source area to the Office \_\_\_\_, a temporary storage area in the computer's memory.

a. Ribbon b. Clipboard

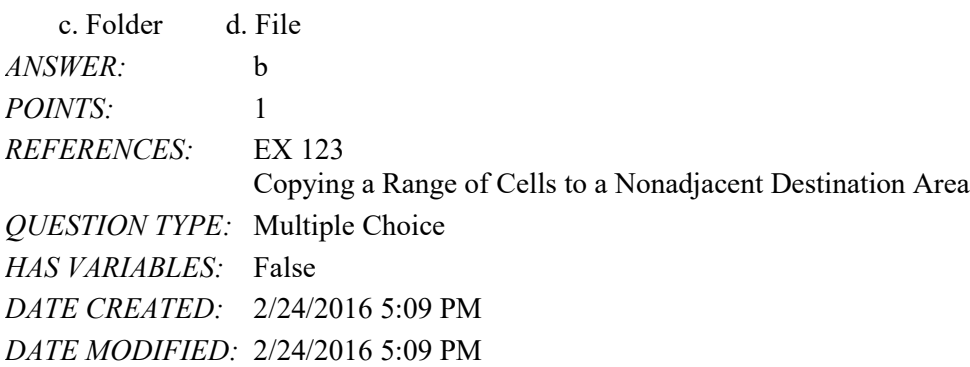

9. In the context of copying a range of cells to a nonadjacent location, an alternative to clicking the Paste button is to press the <u>sey</u>.

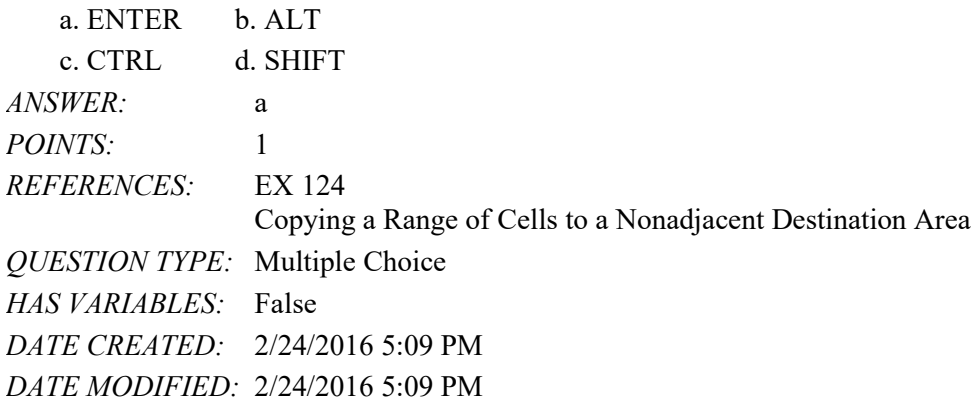

10. Using the mouse to move or copy cells is called  $\qquad$ . a. drop and drag b. drag and drop c. drag and copy d. drag and paste *ANSWER:* b *POINTS:* 1 *REFERENCES:* EX 124 Copying a Range of Cells to a Nonadjacent Destination Area *QUESTION TYPE:* Multiple Choice *HAS VARIABLES:* False *DATE CREATED:* 2/24/2016 5:09 PM *DATE MODIFIED:* 2/24/2016 5:09 PM

11. If formulas located in other cells reference cells in a deleted row or column, Excel does not adjust these cell references but instead displays the \_\_\_\_ error message.

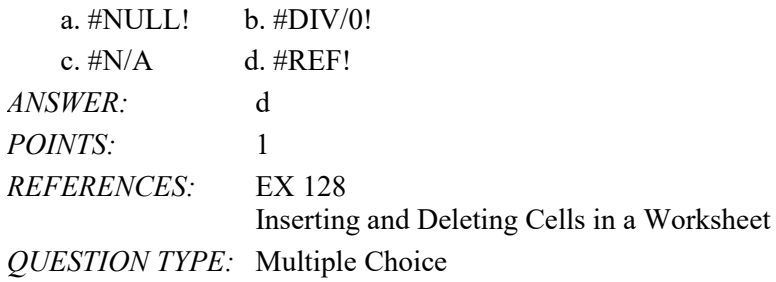

*HAS VARIABLES:* False *DATE CREATED:* 2/24/2016 5:09 PM *DATE MODIFIED:* 2/24/2016 5:09 PM

12. Which of the following is not a valid format symbol?

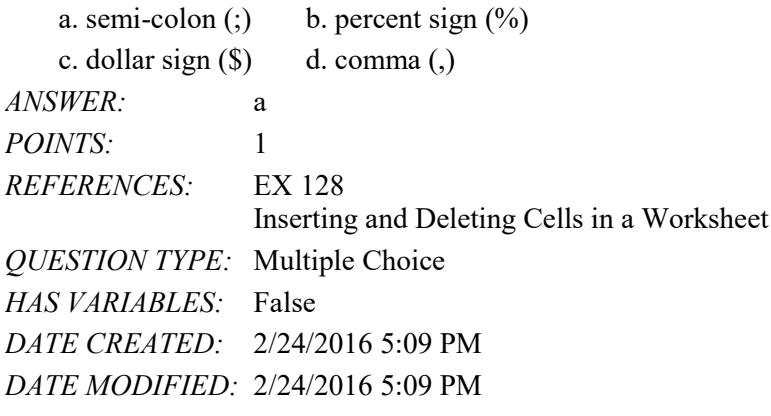

13. When assigned to a cell, the \_\_\_\_\_ function returns a number that corresponds to the system date and time beginning with December 31, 1899.

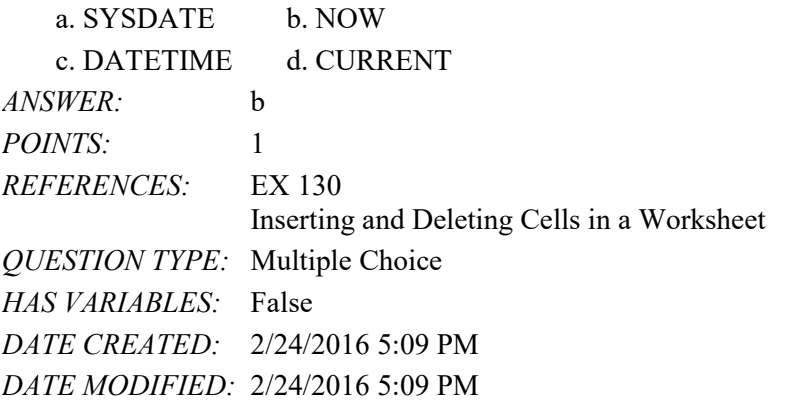

14. Which of the following formulas contains an absolute cell reference?

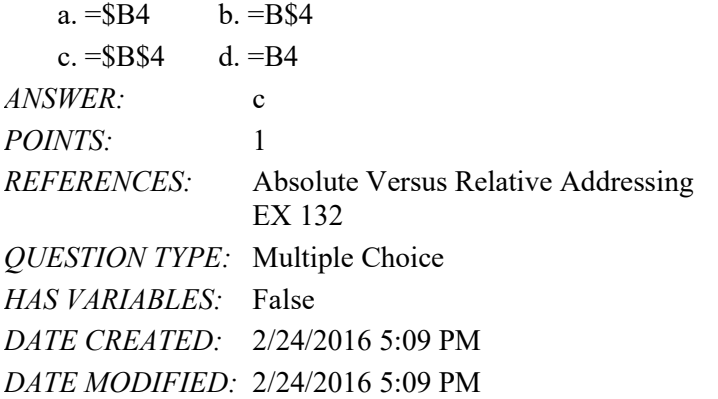

15. The \_\_\_\_ function is useful when you want to assign a value to a cell based on a logical test.

a. IF b. NOW

c. AND d. OR

#### Name: Class: Date:

# Excel Module 3

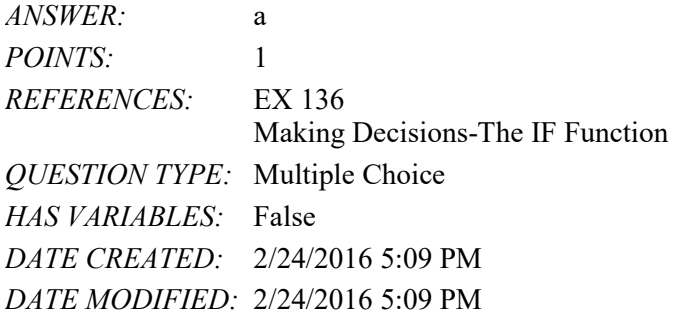

#### 16. Which comparison operator means "not equal to"?

 $a. \leq b.$  $c. <$   $d. <$ *ANSWER:* d *POINTS:* 1 *REFERENCES:* EX 137 Making Decisions-The IF Function *QUESTION TYPE:* Multiple Choice *HAS VARIABLES:* False *DATE CREATED:* 2/24/2016 5:09 PM *DATE MODIFIED:* 2/24/2016 5:09 PM

17.  $A(n)$  IF function is one in which the action to be taken for the true or false case includes yet another IF function. a. included b. other

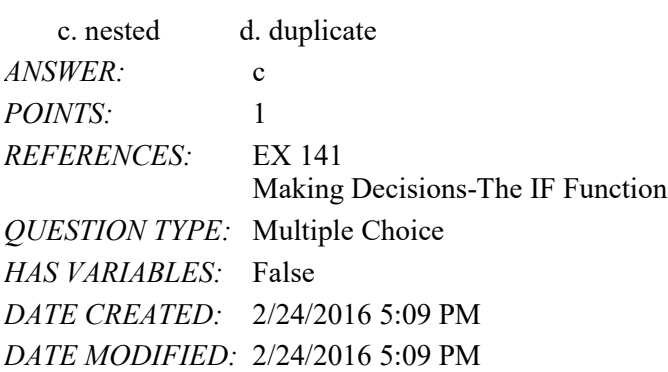

18. A(n) chart provides a simple way to show trends and variations in a range of data within a single cell.

a. section b. sparkline c. special d. sparkle *ANSWER:* b *POINTS:* 1 *REFERENCES:* EX 142 Adding and Formatting Sparkline Charts *QUESTION TYPE:* Multiple Choice *HAS VARIABLES:* False *DATE CREATED:* 2/24/2016 5:09 PM

#### *DATE MODIFIED:* 2/24/2016 5:09 PM

19. You can press the letters to open the Format Cells dialog box.

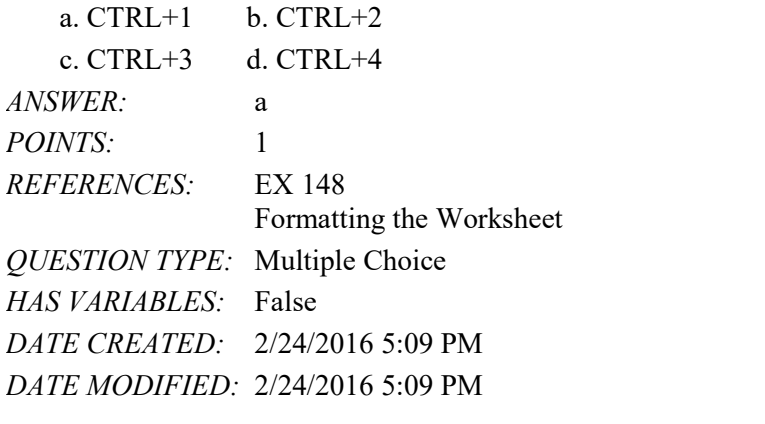

20. The path to the Format Painter button is \_\_\_\_.

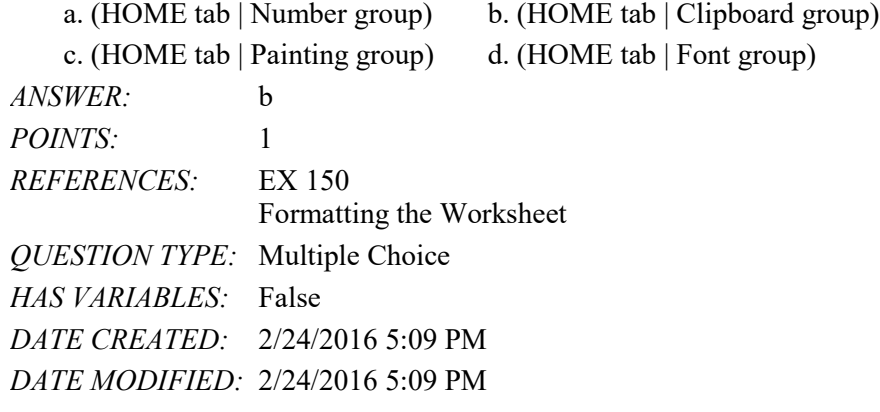

21. You should use a \_\_\_\_ chart to compare values side by side, broken down by category. a. Column b. Bar c. Line d. Clustered Column *ANSWER:* d *POINTS:* 1 *REFERENCES:* EX 151 Adding a Clustered Column Chart to the Worksheet *QUESTION TYPE:* Multiple Choice *HAS VARIABLES:* False *DATE CREATED:* 2/24/2016 5:09 PM *DATE MODIFIED:* 2/24/2016 5:09 PM

22. Charts can either be embedded in a worksheet or placed in a separate \_\_\_\_.

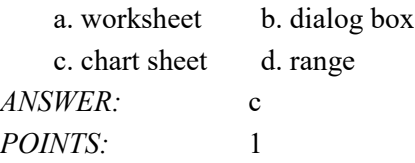

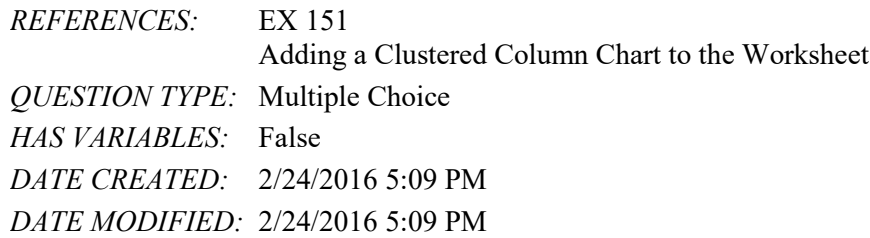

#### 23. Which of the following is the path to the Zoom button?

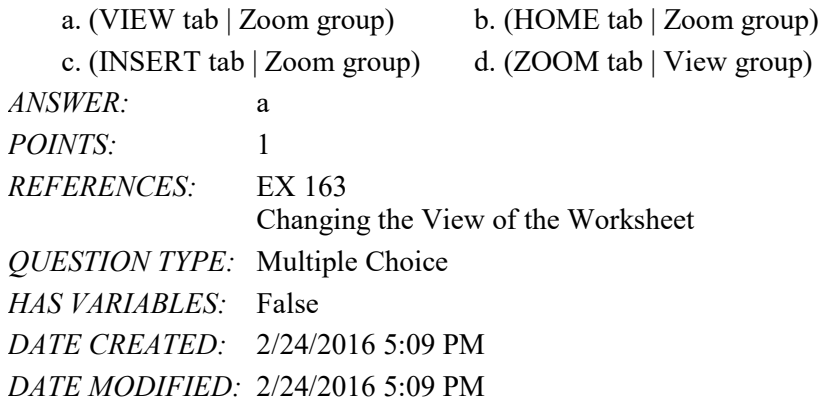

24. When working with a large worksheet, you can split the window into panes.

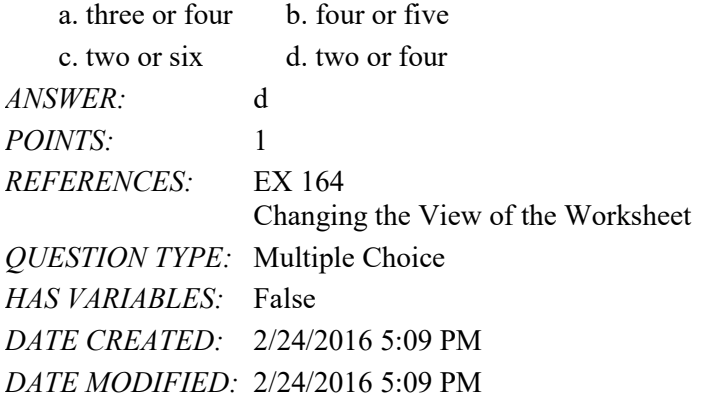

25. \_\_\_\_ seeking assumes you can change the value of only one cell referenced directly or indirectly to reach a specific goal for another cell.

a. Goal b. Formula c. Option d. Function *ANSWER:* a *POINTS:* 1 *REFERENCES:* EX 170 What-If Analysis *QUESTION TYPE:* Multiple Choice *HAS VARIABLES:* False *DATE CREATED:* 2/24/2016 5:09 PM *DATE MODIFIED:* 2/24/2016 5:09 PM

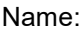

## **Modified Multiple Choice**

26. Text in a cell can be rotated counterclockwise by entering a number in the Alignment sheet in the Format Cells dialog box. Which of the following are valid values for that number?

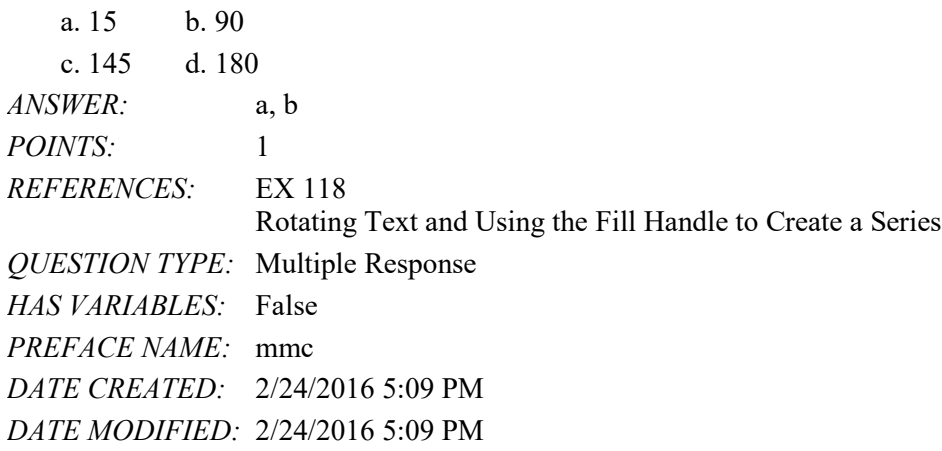

27. If the contents of a cell copied using the fill handle is Sunday and Tuesday, what are the next three values of the extended series?

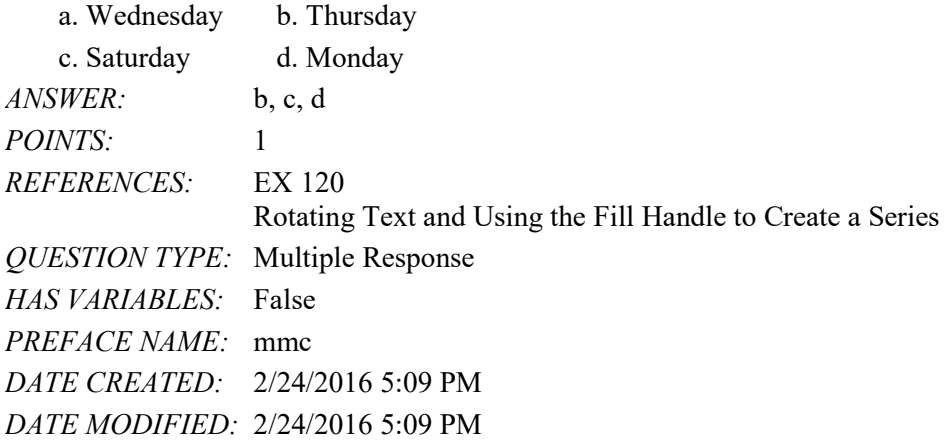

28. Following the insertion of a row, the Insert Options button lets you select from which of the following options? a. Format Same As Above b. Undo Formatting

| $\alpha$ . Tonnac Danie Two Above       | $\upsilon$ . Undo i Uninguing               |
|-----------------------------------------|---------------------------------------------|
|                                         | d. Clear Formatting                         |
| a, c, d                                 |                                             |
|                                         |                                             |
| EX 126                                  |                                             |
|                                         | Inserting and Deleting Cells in a Worksheet |
| <i>QUESTION TYPE:</i> Multiple Response |                                             |
| False                                   |                                             |
| mmc                                     |                                             |
| DATE CREATED: 2/24/2016 5:09 PM         |                                             |
| DATE MODIFIED: 2/24/2016 5:09 PM        |                                             |
|                                         | c. Format Same As Below                     |

<sup>29.</sup> Which of the following are formatting symbols?

## Name: Date: Date: Date: Date: Date: Date: Date: Date: Date: Date: Date: Date: Date: Date: Date: Date: Date: Date: Date: Date: Date: Date: Date: Date: Date: Date: Date: Date: Date: Date: Date: Date: Date: Date: Date: Date:

### Excel Module 3

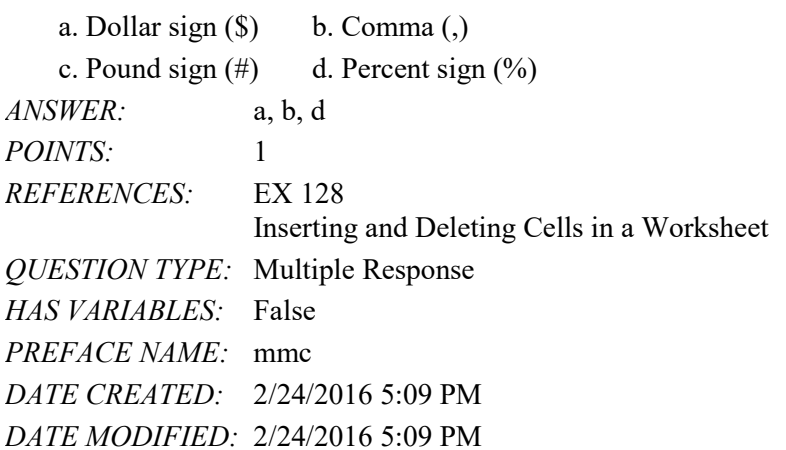

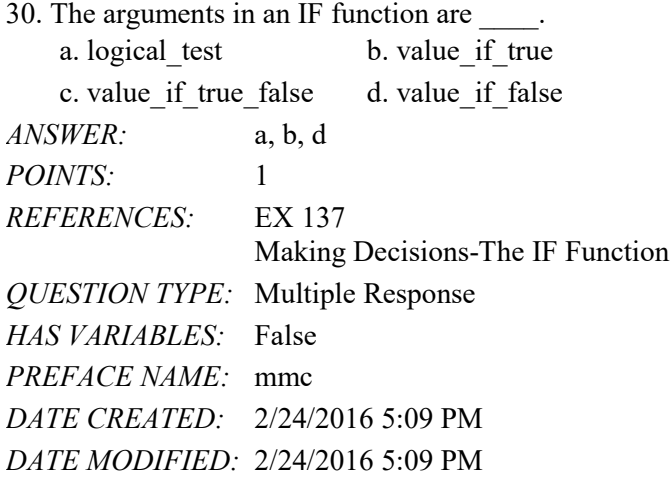

31. Excel allows you to rotate text in a cell counterclockwise by entering a number between -1 degrees and -90 degrees.

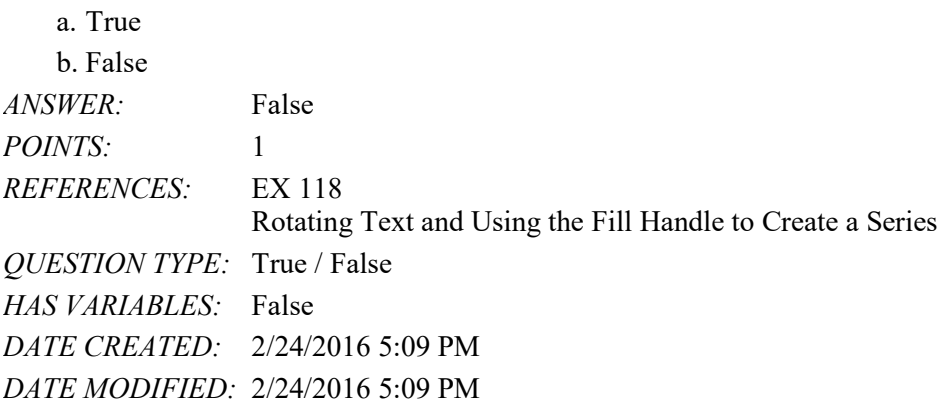

32. The Increase Indent button indents the contents of a cell to the right by three spaces each time you click it.

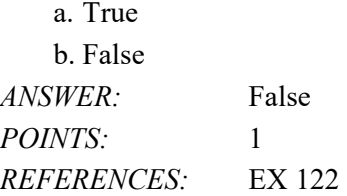

Rotating Text and Using the Fill Handle to Create a Series

*QUESTION TYPE:* True / False *HAS VARIABLES:* False *DATE CREATED:* 2/24/2016 5:09 PM *DATE MODIFIED:* 4/17/2016 11:19 AM

33. The Linked Pictures option in the Paste Options gallery copies an image of the source area as a picture so that a change to the cells in the source area updates the picture in the destination area.

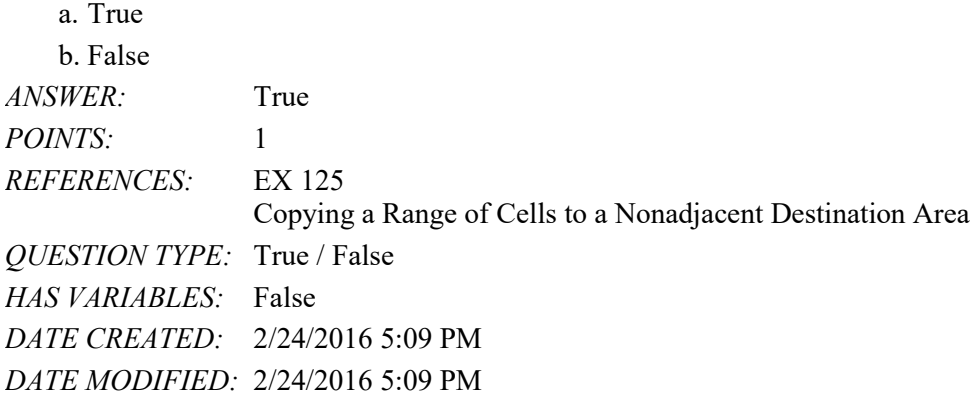

34. A date stamp shows the date a workbook, report, or other document was created or the time period it represents. a. True

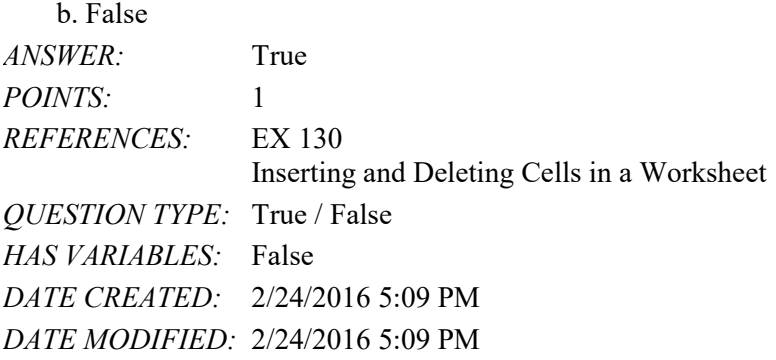

35. A relative cell reference instructs Excel to adjust the cell reference as it copies it to the destination area.

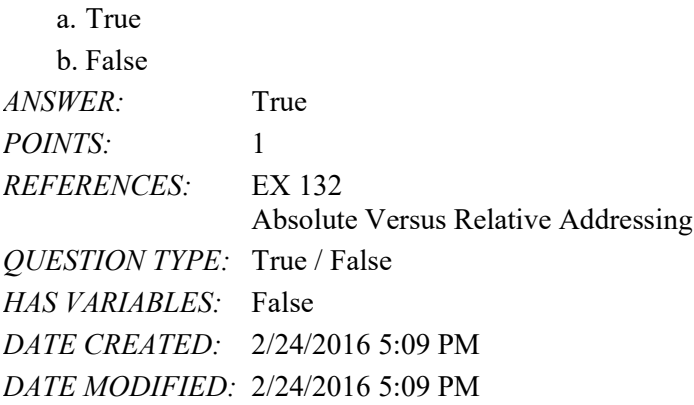

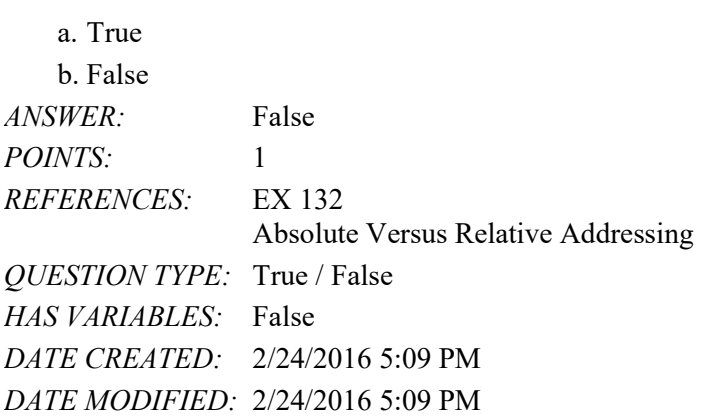

37. The <= comparison operator means *less than or equal to*.

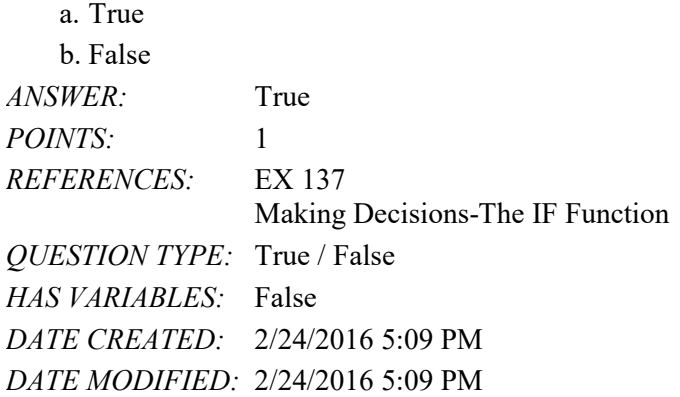

38. The path to the Logical button is (FORMULAS tab | Function Library group).

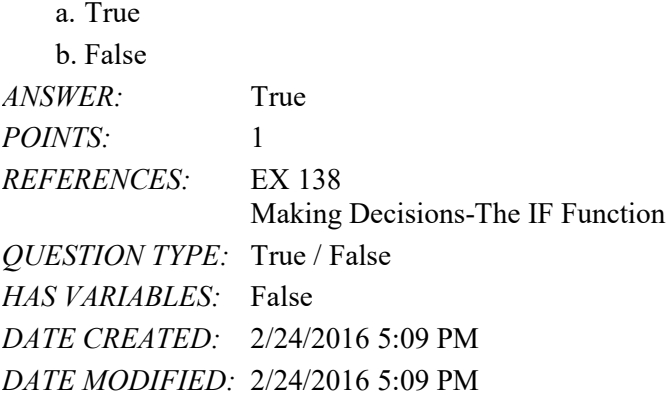

39. A nested IF function is one in which the action to be taken for the true or false case includes yet another IF function.

a. True b. False *ANSWER:* True *POINTS:* 1 *REFERENCES:* EX 141 Making Decisions-The IF Function *QUESTION TYPE:* True / False

## Name: Date: Date: Date: Date: Date: Date: Date: Date: Date: Date: Date: Date: Date: Date: Date: Date: Date: Date: Date: Date: Date: Date: Date: Date: Date: Date: Date: Date: Date: Date: Date: Date: Date: Date: Date: Date:

### Excel Module 3

*HAS VARIABLES:* False *DATE CREATED:* 2/24/2016 5:09 PM *DATE MODIFIED:* 2/24/2016 5:09 PM

40. You can nest IF functions as deep as you want, but after you get beyond a nest of three IF functions, the logic becomes difficult to follow.

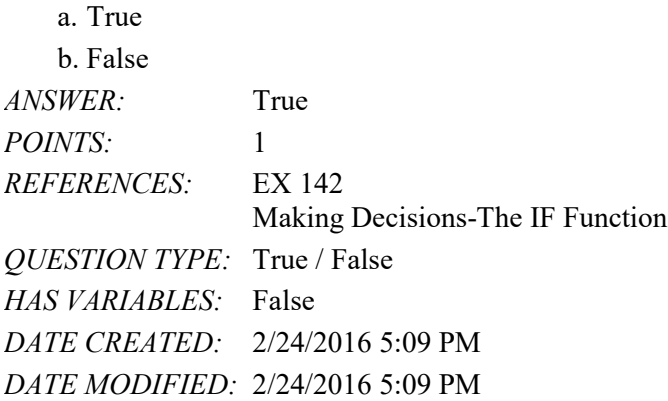

41. Excel includes four types of sparkline charts: line, column, win/loss, and stock.

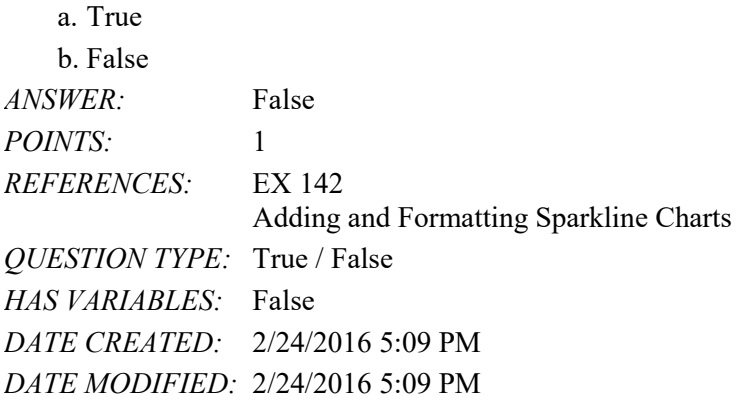

42. You can select nonadjacent ranges using the SHIFT key.

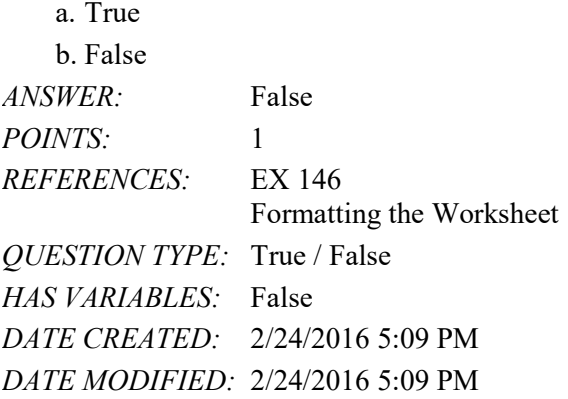

43. The underline format underlines the entire cell, not just the characters in the cell.

a. True

b. False

#### Name: Class: Class: Class: Date: Date:

# Excel Module 3

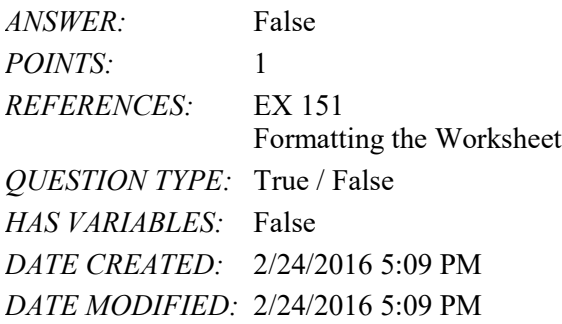

44. The range of entries that identifies the major groups for a clustered column chart are called the category names.

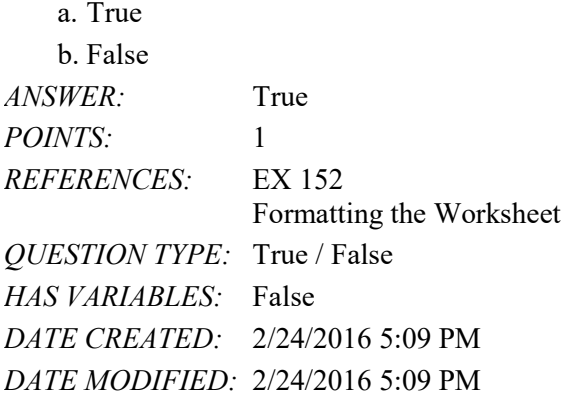

45. When you magnify a worksheet, Excel enlarges the view of the characters on the screen and displays more rows and columns.

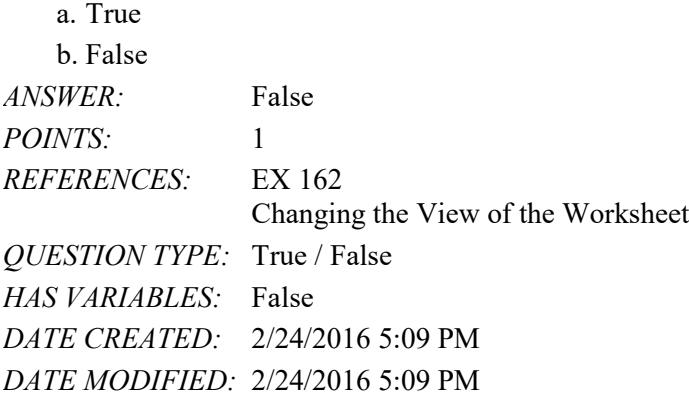

46. You can click the Logical button (FORMULAS tab | Function Library group) and click IFERROR to insert the IF function.

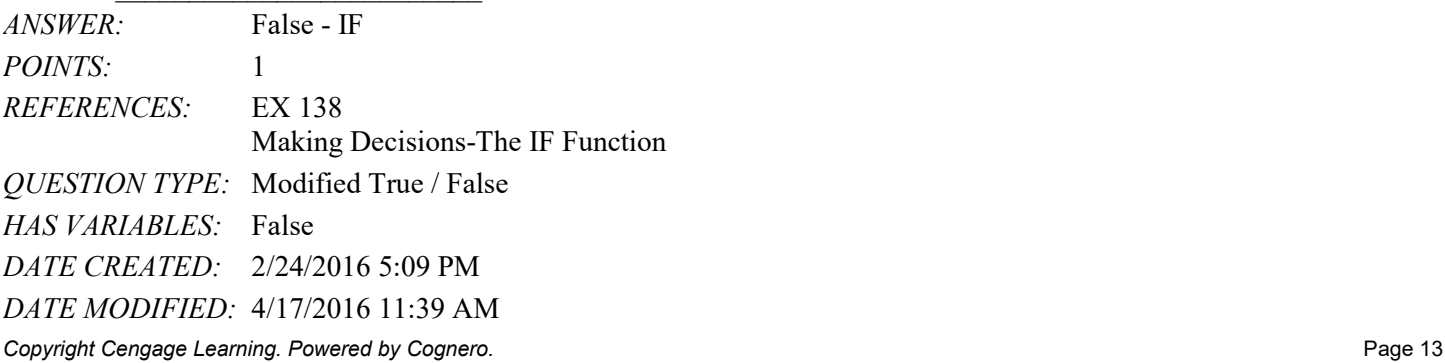

# Name: Class: Class: Class: Date: Date:

# Excel Module 3

47. You can press the CTRL+ACCENT MARK(`) keys to display the formulas in a worksheet.

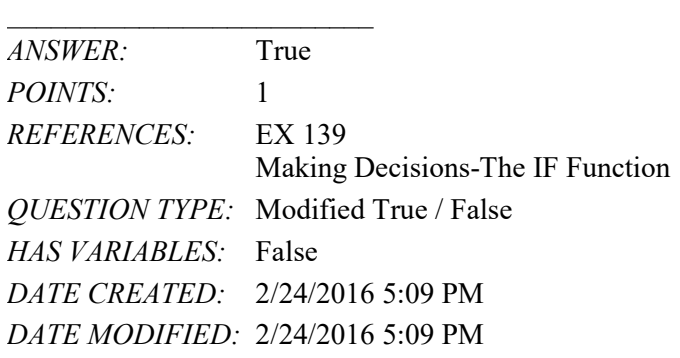

48. Panes created using the vertical split bar scroll together <u>horizontally</u>. *ANSWER:* False - vertically *POINTS:* 1 *REFERENCES:* EX 165 Changing the View of the Worksheet *QUESTION TYPE:* Modified True / False *HAS VARIABLES:* False *DATE CREATED:* 2/24/2016 5:09 PM *DATE MODIFIED:* 4/17/2016 11:19 AM

49. Exploding worksheet columns and rows is a useful technique for viewing large worksheets that extend beyond the window.

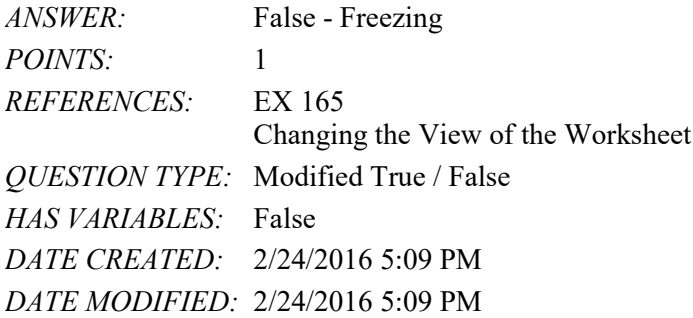

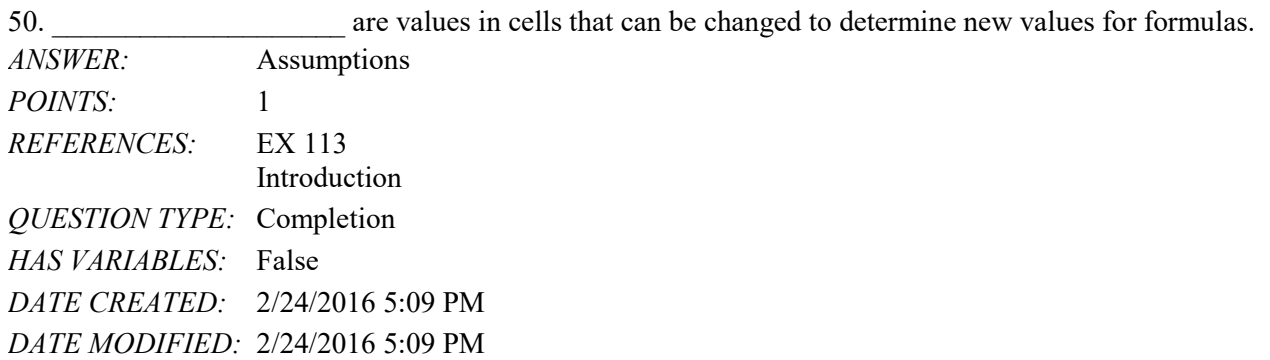

*Copyright Cengage Learning. Powered by Cognero.* Page 14 51. The \_\_\_\_\_\_\_\_\_\_\_\_\_\_\_\_\_\_\_\_ option on the Auto Fill Options menu fills the destination area with contents using the format of the source area and does not create a series.

#### Name: Class: Date:

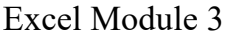

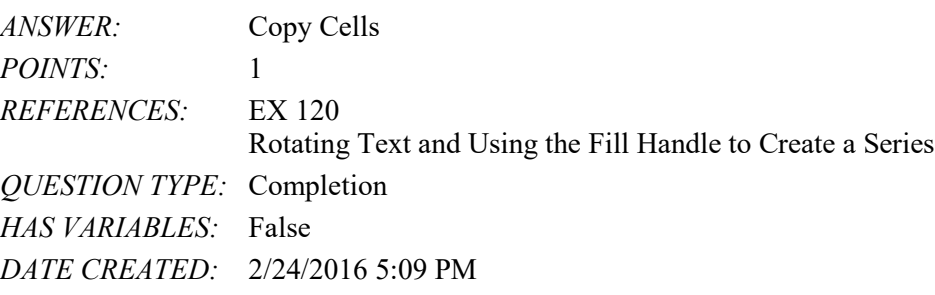

*DATE MODIFIED:* 2/24/2016 5:09 PM

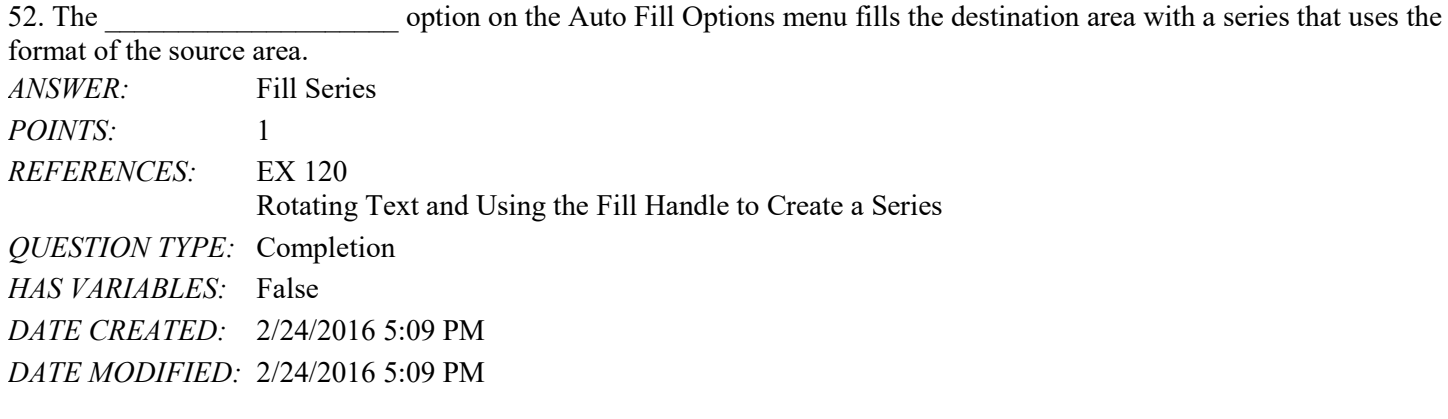

53. The \_\_\_\_\_\_\_\_\_\_\_\_\_\_\_\_\_\_\_\_ option on the Auto Fill Options menu fills the destination area using the format of the source area; no content is copied unless the fill is a series. *ANSWER:* Fill Formatting Only *POINTS:* 1 *REFERENCES:* EX 120 Rotating Text and Using the Fill Handle to Create a Series *QUESTION TYPE:* Completion *HAS VARIABLES:* False *DATE CREATED:* 2/24/2016 5:09 PM *DATE MODIFIED:* 2/24/2016 5:09 PM

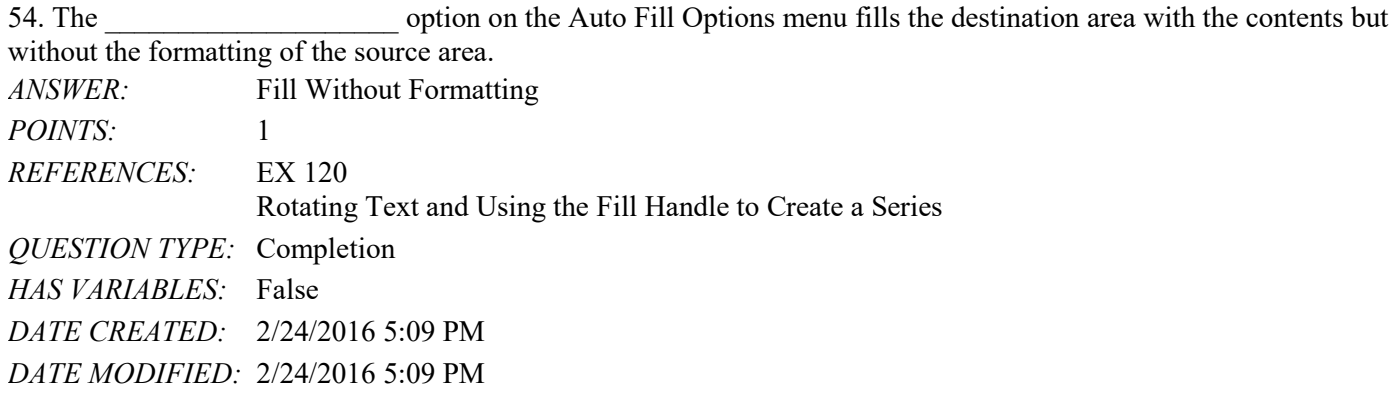

55. The \_\_\_\_\_\_\_\_\_\_\_\_\_\_\_\_\_\_\_\_ option on the Auto Fill Options menu fills the destination area with a series of months using the format of the source area.

## Name: Date: Department of the Class: Class: Date: Date: Date: Date: Date: Date: Date: Date: Date: Date: Date: Date: Date: Date: Date: Date: Date: Date: Date: Date: Date: Date: Date: Date: Date: Date: Date: Date: Date: Date

## Excel Module 3

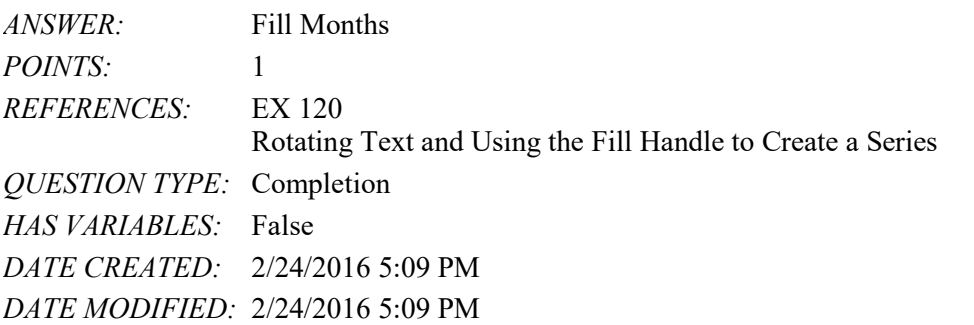

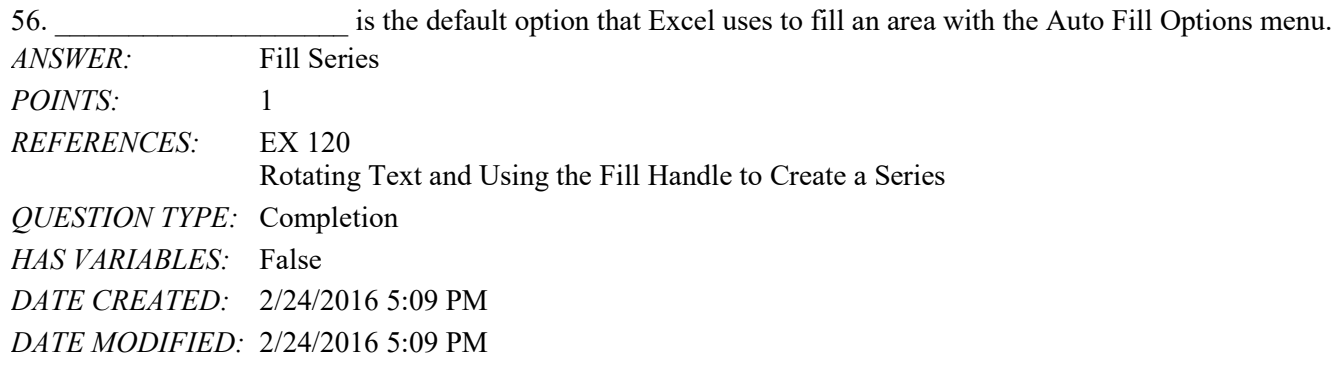

57. When the Paste Options button is visible, you can use \_\_\_\_\_\_\_\_\_\_\_\_\_\_\_\_\_\_\_\_\_\_\_ to access the paste commands available in the Paste Options gallery.

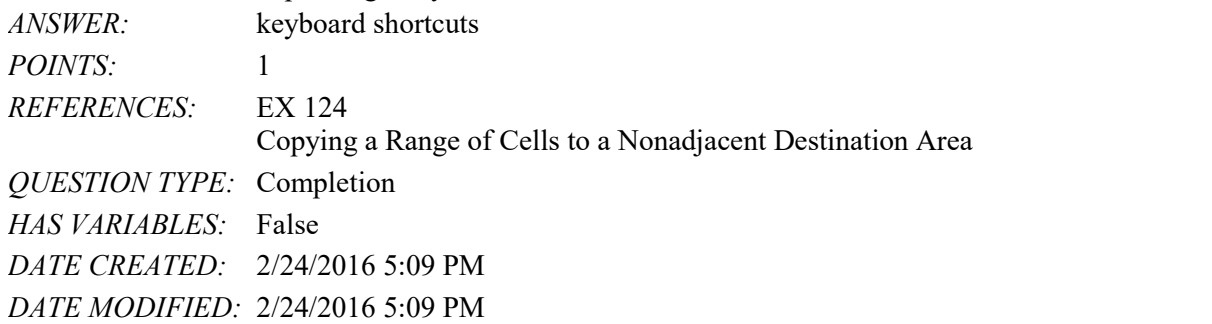

58. You know Excel is in Copy mode when a small plus sign appears next to the block arrow mouse pointer during a(n) \_\_\_\_\_\_\_\_\_\_\_\_\_\_\_\_\_\_\_\_ operation.

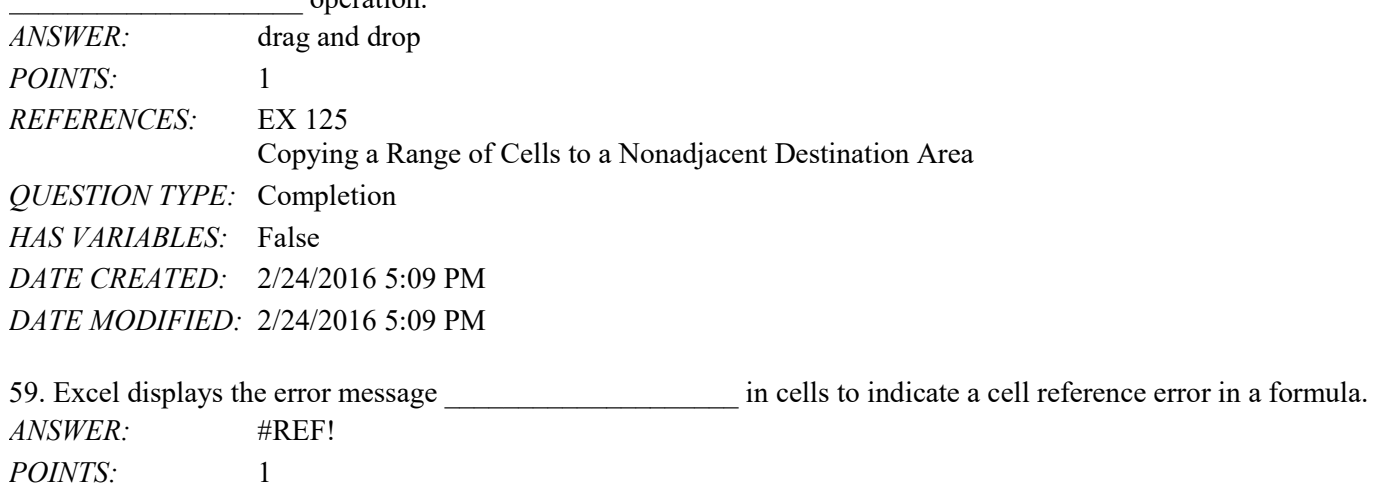

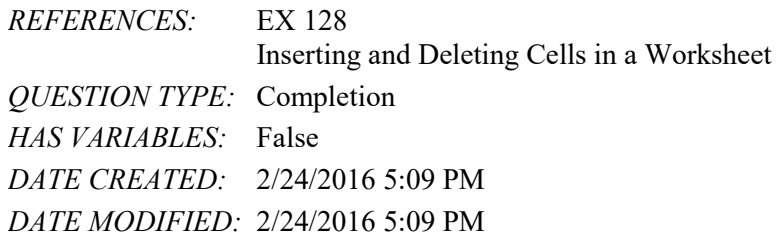

 $60. A(n)$  cell reference instructs a paste operation to keep the same cell reference as it copies a formula from one cell to another. *ANSWER:* absolute *POINTS:* 1 *REFERENCES:* EX 132 Absolute Versus Relative Addressing *QUESTION TYPE:* Completion *HAS VARIABLES:* False *DATE CREATED:* 2/24/2016 5:09 PM *DATE MODIFIED:* 2/24/2016 5:09 PM

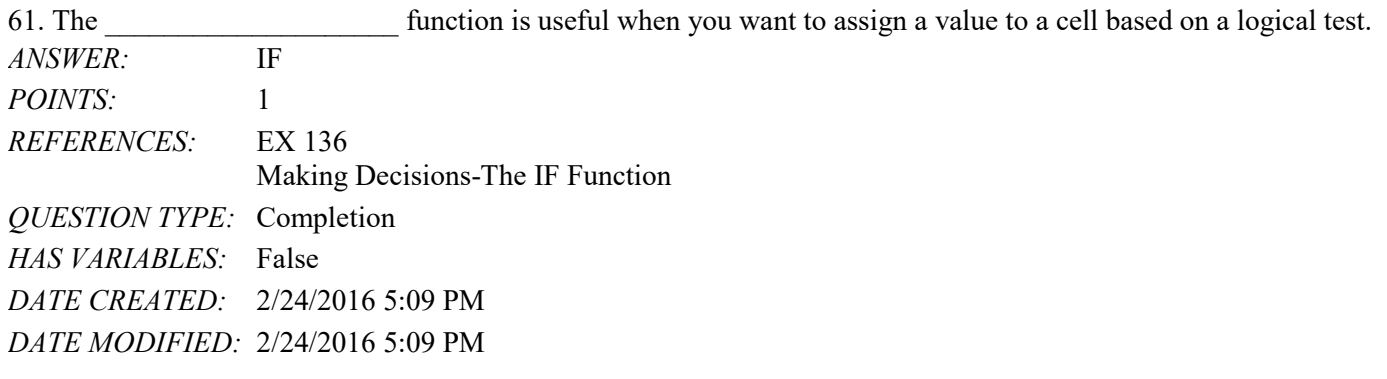

62. You can specify the style and color for the parts of a sparkline chart by selecting a style in the Styles group on the

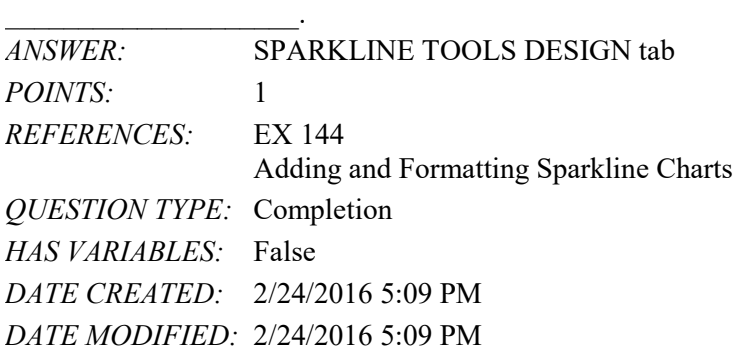

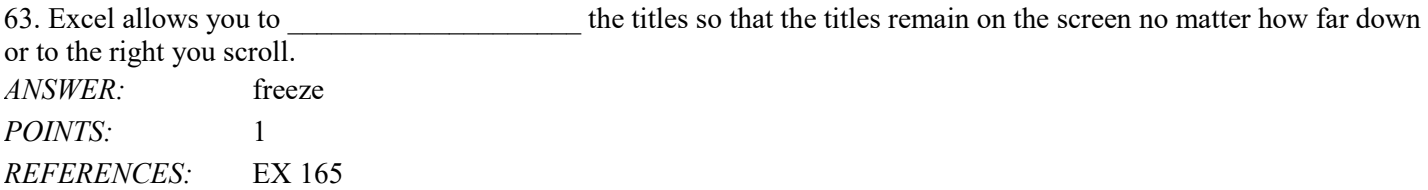

#### Name: Class: Date:

# Excel Module 3

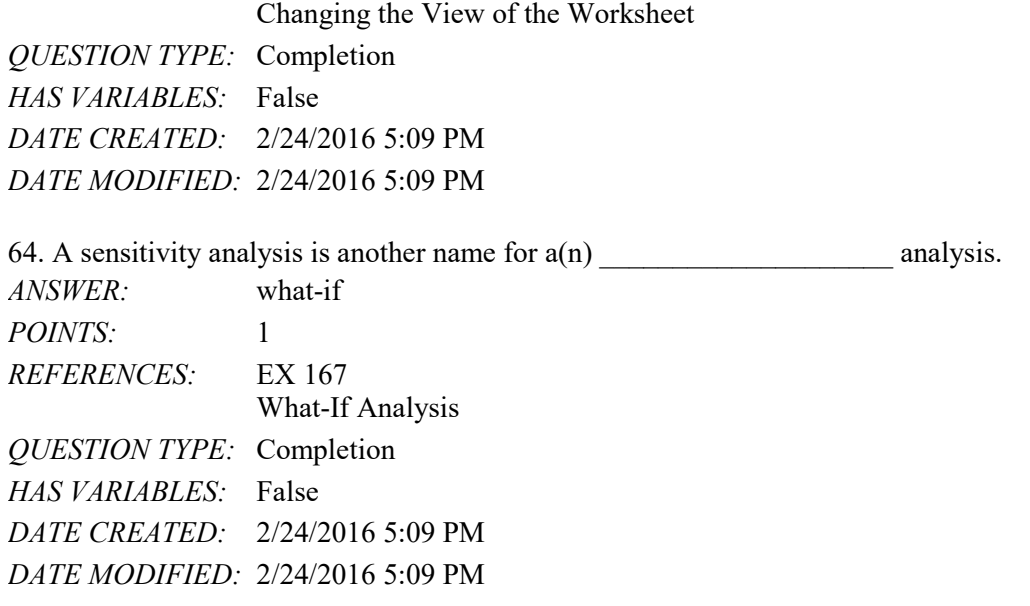

#### **Critical Thinking Questions Case 3-1**

George runs a mid-size accounting practice and recently upgraded to Excel 2016. He expects sales to grow in the next few months during tax season. After that, he would like to begin upgrading some of the equipment and furniture for the employees in his office. He will start with the Reception area, which has the most visibility.

65. If sales reach a certain amount by the end of April, George will purchase a desk, chair, computer, and software upgrade for the receptionist. Otherwise, George will just purchase the desk and chair. How can George determine the best action to take using a Sales Data worksheet?

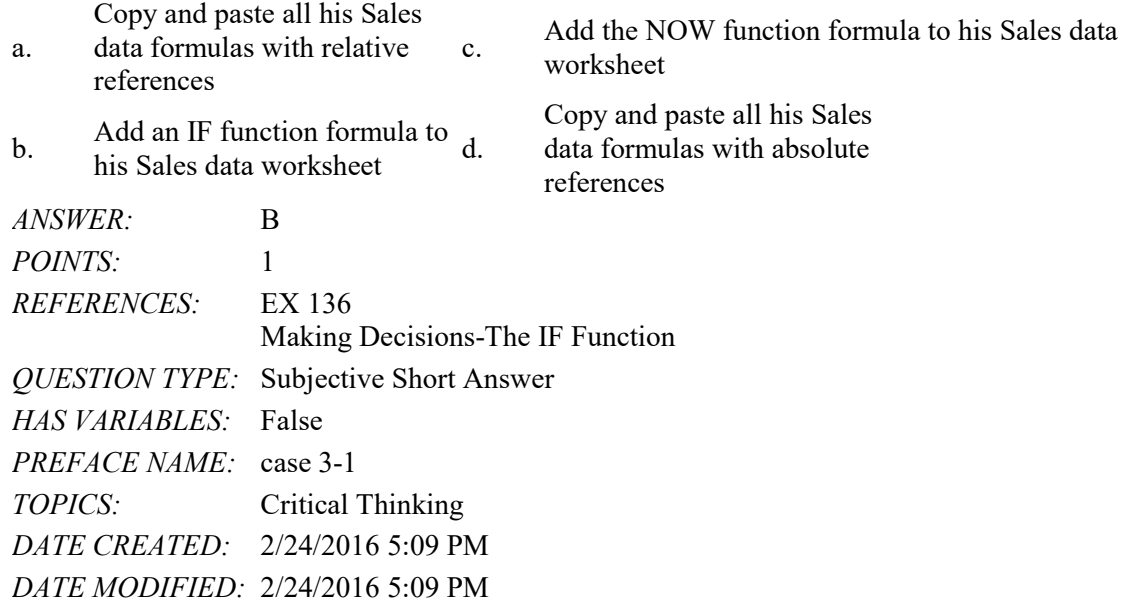

66. In George's Sales Data worksheet, the result for a formula in cell H14 is ######. What should George do?

a. increase the width of column H c. run the calculation again to find the

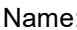

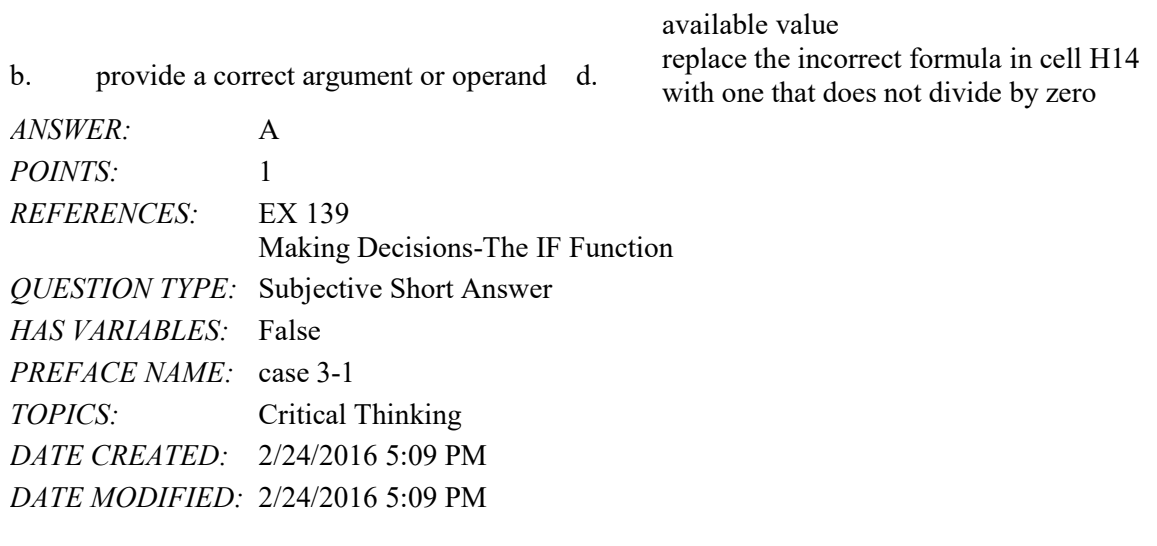

67. You use the \_\_\_\_\_ sheet in the Format Cells dialog box to position data in a cell by centering it, for example. a. Alignment b. Left and Right c. Center

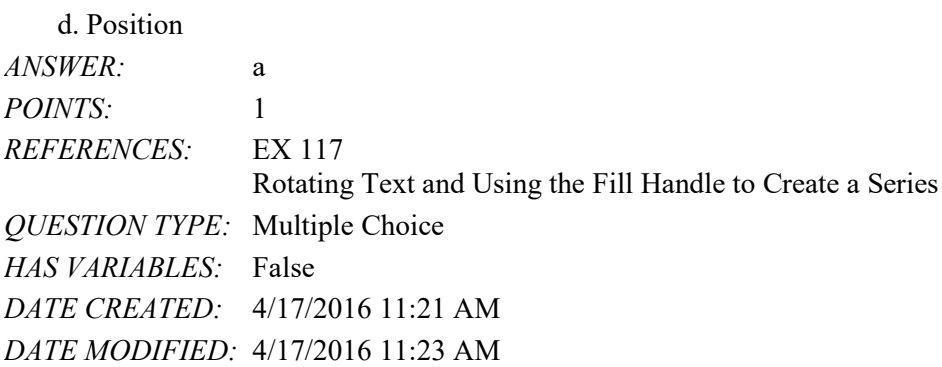

68. To open the Format Cells dialog box with the Alignment sheet active, click the Alignment Settings \_\_\_\_\_.  $b$ <sub>utto</sub>

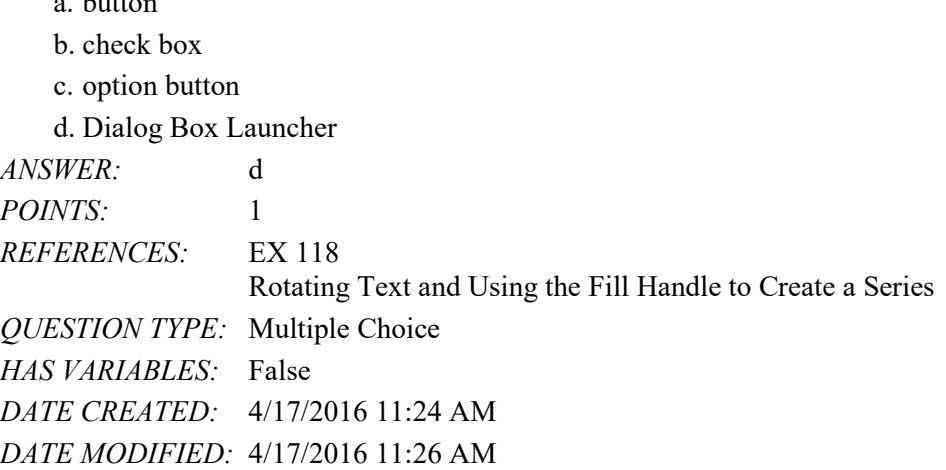

69. Which of the following patterns extends the fill series to 525, 475, 425? a. 650, 600

| Excel Module 3                 |                                                                  |
|--------------------------------|------------------------------------------------------------------|
| b. 625, 575                    |                                                                  |
| c. 560, 580                    |                                                                  |
| d. 500, 475                    |                                                                  |
| <b>ANSWER:</b>                 | b                                                                |
| <i>POINTS:</i>                 | $\mathbf{1}$                                                     |
| REFERENCES: EX 120             |                                                                  |
|                                | Rotating Text and Using the Fill Handle to Create a Series       |
| QUESTION TYPE: Multiple Choice |                                                                  |
| HAS VARIABLES: False           |                                                                  |
|                                | DATE CREATED: 4/17/2016 11:26 AM                                 |
|                                | DATE MODIFIED: 4/17/2016 11:29 AM                                |
| a. #####                       | 70. refers to cells not wide enough to display the entire entry. |
|                                |                                                                  |
| c. \$\$\$\$\$                  |                                                                  |
| $d.$ +++++                     |                                                                  |
| ANSWER:                        | a                                                                |
| POINTS: 1                      |                                                                  |
| REFERENCES: EX 139             |                                                                  |
|                                | Making Decisions-The IF Function                                 |
| QUESTION TYPE: Multiple Choice |                                                                  |
| HAS VARIABLES: False           |                                                                  |
|                                | DATE CREATED: 4/17/2016 11:30 AM                                 |
|                                | DATE MODIFIED: 4/17/2016 11:32 AM                                |
|                                | 71. Error messages begin with the ______ symbol.                 |
| a. ?                           |                                                                  |
| $b =$                          |                                                                  |
| $c.$ !                         |                                                                  |
| $d.$ #                         |                                                                  |
| <b>ANSWER:</b>                 | d                                                                |
| POINTS:                        | 1                                                                |
| <b>REFERENCES:</b>             | <b>EX 139</b>                                                    |
|                                | Making Decisions-The IF Function                                 |
| <i>QUESTION TYPE:</i>          | Multiple Choice                                                  |
| <b>HAS VARIABLES:</b>          | False                                                            |
| <i>DATE CREATED:</i>           | 4/17/2016 11:32 AM                                               |
|                                | DATE MODIFIED: 4/17/2016 11:34 AM                                |

<sup>72.</sup> \_\_\_\_ the Format Painter button and then drag through the nonadjacent ranges to paint the formats to the ranges. a. Click

b. Press or long-press

#### Name: Class: Class: Class: Date: Date:

#### Excel Module 3

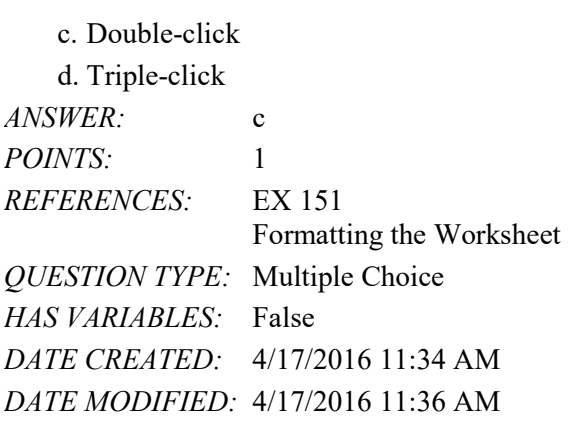

73. You can replace a formula with its <u>function</u> so it remains constant. *ANSWER:* False - result *POINTS:* 1 *REFERENCES:* EX 139 Making Decisions-The IF Function *QUESTION TYPE:* Modified True / False *HAS VARIABLES:* False *DATE CREATED:* 4/17/2016 11:39 AM *DATE MODIFIED:* 4/17/2016 11:42 AM

74. If you enter 90 in the Degrees box in the area of the Format Cells dialog box, the text will appear vertically and read from bottom to top in the cell.

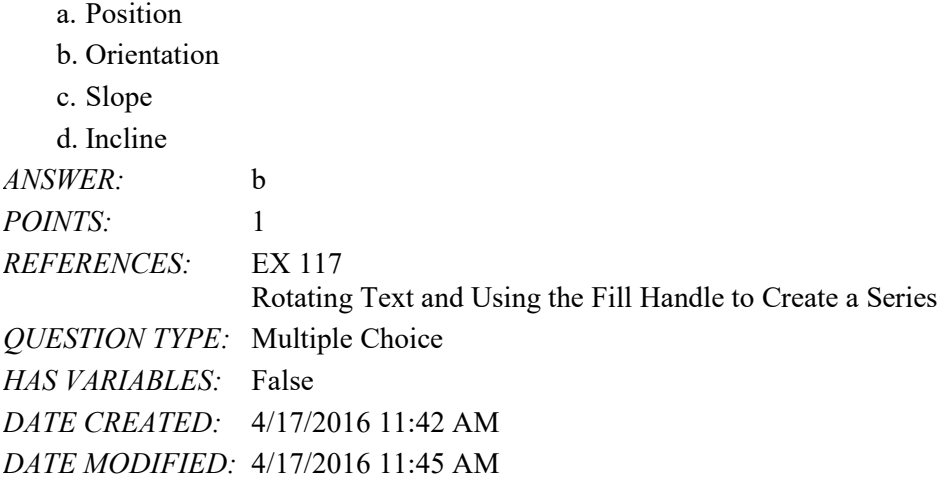

75. \_\_\_\_\_ text often provides a strong visual appeal.

a. Launched b. Tiny c. Logical d. Rotated *ANSWER:* d *POINTS:* 1

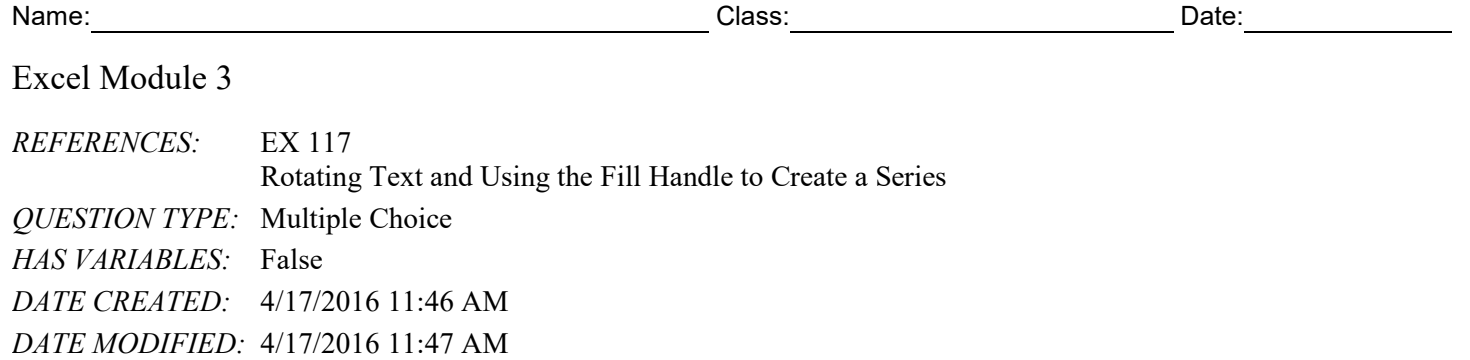